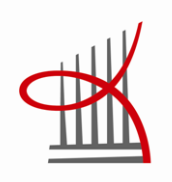

# **OPPIMATERIAALIN TUOTTAMI-NEN MIAC-OHJAUSYKSIKÖLLE**

Matti Mäkelä

Opinnäytetyö Toukokuu 2013 Kone- ja tuotantotekniikka Kone- ja laiteautomaatio

TAMPEREEN AMMATTIKORKEAKOULU Tampere University of Applied Sciences

## **TIIVISTELMÄ**

Tampereen ammattikorkeakoulu Kone- ja tuotantotekniikka Kone- ja laiteautomaatio

MATTI MÄKELÄ: Oppimateriaalin tuottaminen MIAC-ohjausyksikölle

Opinnäytetyö 53 sivua, joista liitteitä 19 sivua Toukokuu 2013

Opinnäytetyön tarkoituksena oli luoda oppimateriaalia JJJ-Automaatio Oy:n myymälle MIAC:lle (Matrix Industrial Automotive Controller), jotta asiakkaat pystyisivät helpommin ja nopeammin sisäistämään ohjainyksikön perustoiminnan. Laitteen käyttöön ja ominaisuuksiin tutustuttiin ennen materiaalin luontia, jonka jälkeen se aloitettiin Flowcode ja CADS Planner-ohjelmilla.

Pohjana materiaalille käytettiin JJJ-Automaatio Oy:n 3J-SMO:lle ja 3J-TSM:lle jo olemassa olevia harjoituksia ja niiden pohjalta luotiin ohjelmat MIAC:lle Flowcoden vuokaavioesityksenä. Tämän lisäksi tehtäviin luotiin kytkentäkaaviot CADS Plannerilla. Harjoitustöitä syntyi kaiken kaikkiaan kuusi kappaletta, kolme 3-SMO alustalle ja kolme 3J-TSM alustalle. Lisäksi vuokaavio esityksistä tehtiin erilliset versiot, joissa on käyty läpi ohjelmien toiminta askel askeleelta. Harjoitukset ja sähköpiirustukset ovat liitteinä opinnäytetyön lopussa.

JJJ-Automaatio Oy:lle jäi vielä suuri määrä harjoituksia laitteilleen, joiden pohjalta olisi mahdollista tarpeen vaatiessa tehdä omat versiot MIAC:lle. Opinnäytetyö myös keskittyy vain ohjausyksikön perusominaisuuksiin ja käy siihen saatavat lisäosat vain nopeasti läpi. Tulevaisuudessa olisi mahdollista luoda materiaalia ohjausyksikön lisäosien käytön opettamiseen ja pureutua syvemmälle laitteen ohjelmointiin.

### **ABSTRACT**

Tampereen ammattikorkeakoulu Tampere University of Applied Sciences Mechanical and Production Engineering Machine Automation

MÄKELÄ MATTI: Creating learning material for MIAC control unit

Bachelor's thesis 53 pages, appendices 19 pages May 2013

The goal of the Batchelor's thesis was to create MIAC (Matrix Industrial Automotive Controller) learning material for JJJ-Automaatio Oy that could be used with their 3J-SMO and 3J-TSM products. Idea was to make basic programming of the device a bit faster and easier to learn. Flowcode was used to create flow diagrams of the programs and CADS Planner to create electrical drawings of the wirings.

Rough tutorial for Flowcode was created that goes through basic usage of the program. A run-through of control units features and additional modules was written to give the user some idea what the MIAC is capable of. Three assignments were created for 3J-SMO and three for 3J-TSM. Each have electrical drawings and one flow diagram with step-by-step explanations and one diagram without them.

Resulting programs show only one of the possible ways the programming for each assignment can be done. More examples of the same assigments with different programming could be made, if needed. JJJ-Automaatio Oy has many assignments for their 3J-TSM and 3J-SMO and flow diagrams were created for only six of them. The thesis only went through the basics of MIAC, but it has many more advanced capacilities. More advanced material could be created for MIAC in the future in addition to creating more assignments for it.

## **SISÄLLYS**

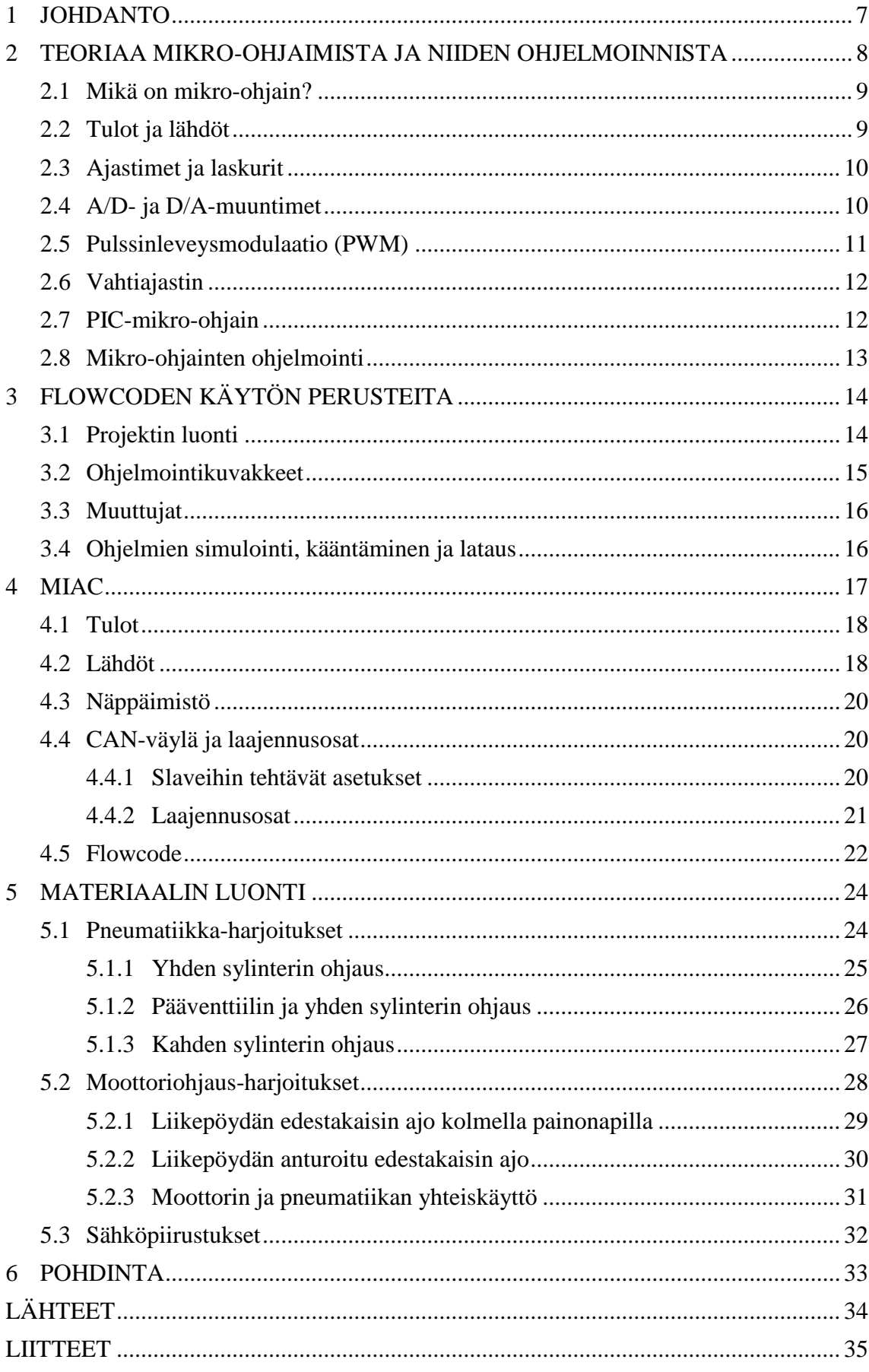

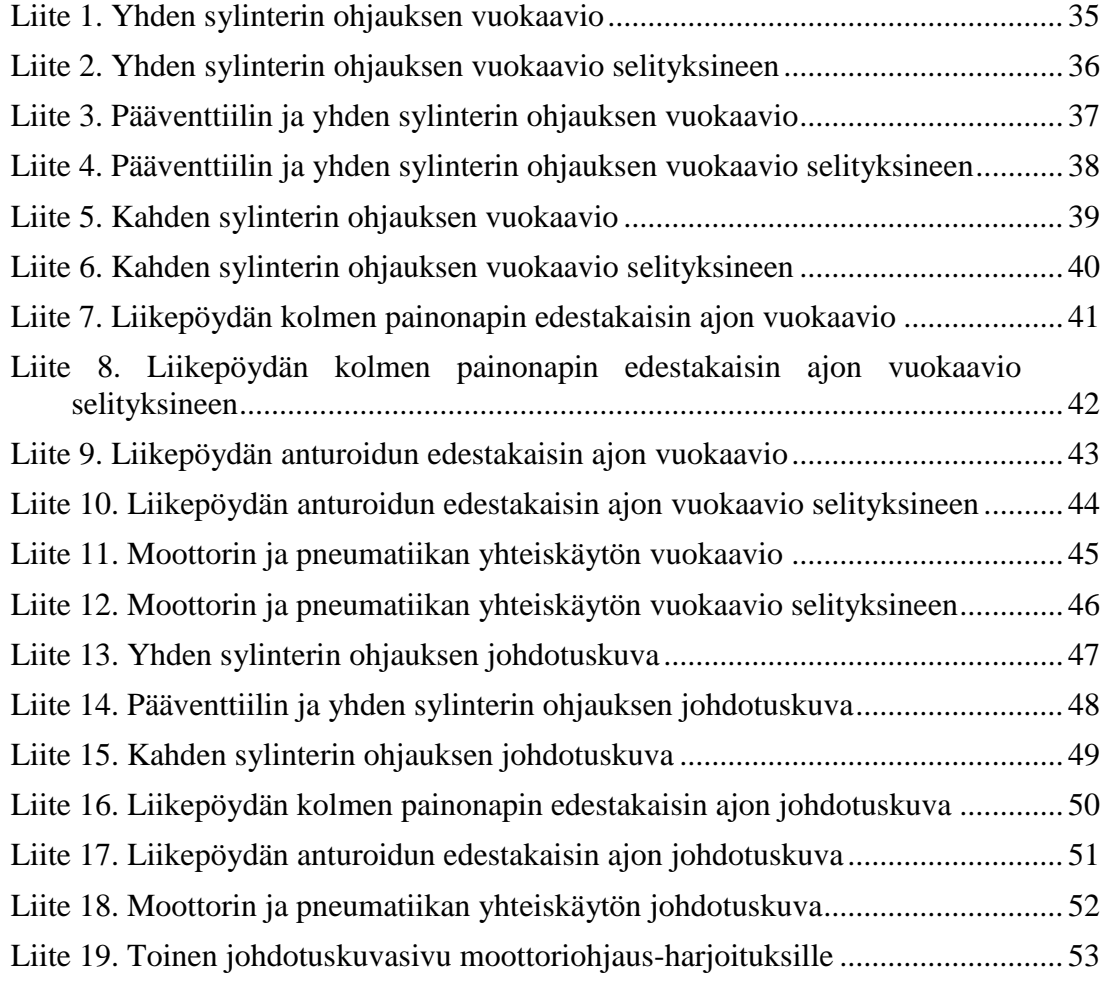

## **ERITYISSANASTO**

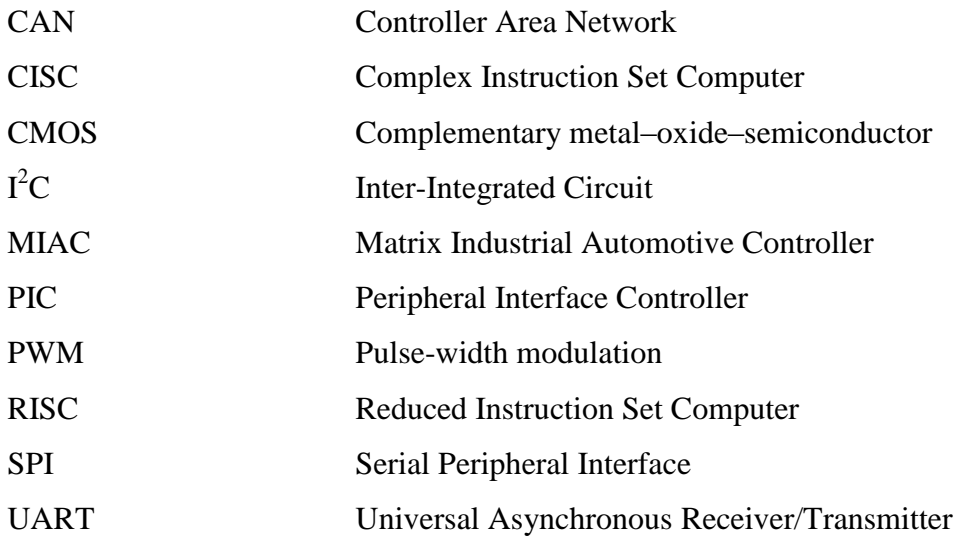

#### <span id="page-6-0"></span>**1 JOHDANTO**

Työ tehtiin JJJ-Automaatio Oy:lle, joka on Tampereella sijaitseva opetuslaitteistoja myyvä ja kokoava pienyritys. Tarkoituksena oli tuottaa oppimateriaalia yrityksen myymälle MIAC-ohjausyksikölle (Matrix Industrial Automotive Controller), jotta asiakkaiden kynnys ohjausyksikön käytön opettelussa olisi hieman matalampi.

Oppimateriaaliksi tuotettiin kolme harjoitusta JJJ-Automaatio Oy:n 3J-SMO ja kolme harjoitusta 3J-TSM harjoituslaitteille. 3J-SMO laitteisto sisälsi kaksi pneumatiikkasylinteriä, joiden ohjaus toteutettiin MIAC:n avulla. 3J-TSM MIAC:a käytettiin kuljettimen ja yhden pneumatiikkasylinterin ohjaukseen Harjoitukset tehtiin Matrix Multimedian Flowcode ohjelmalla. Lisäksi näihin harjoituksiin tehtiin johdotuskuvat, joista oli poistettu tulojen ja lähtöjen numeroinnit.

Työ aloitettiin tutustumalla JJJ-Automaatio Oy:n opetuslaitteistoon, sekä MIAC:n ja Flowcoden toimintaan. Ohjausyksikön ja ohjelman salojen tultua tutuksi, jatkettiin harjoitusten toteuttamiseen ja niiden testaamiseen. Lopuksi harjoituksista tehtiin sähköpiirustusket alustavasti CADS:lla.

#### <span id="page-7-0"></span>**2 TEORIAA MIKRO-OHJAIMISTA JA NIIDEN OHJELMOINNISTA**

Mikrotietokoneen perusosat ovat kuvan 1 mukaisesti mikroprosessori, ohjelmamuisti, käyttömuisti ja liitäntäpiirit. Tietoväylä, osoiteväylä ja ohjausväylä yhdistävät osat toisiinsa ja mikroprosessori ohjaa niiden kautta siihen liitettyjen komponenttien toimintaa. Mikroprosessorin tehtävänä on lukea muistiin tallennettua ohjelmaa ja suorittaa ohjelmassa määrättyjä tehtäviä, joita ovat liitäntäpiirien lukua, sekä tiedon kirjoittamista muisti- ja liitäntäpiireihin. Mikroprosessorit voidaan jakaa signaaliprosessoreihin, yleiskäyttöisiin mikroprosessoreihin ja mikro-ohjaimiin. (Koskinen 2004, 13,87.)

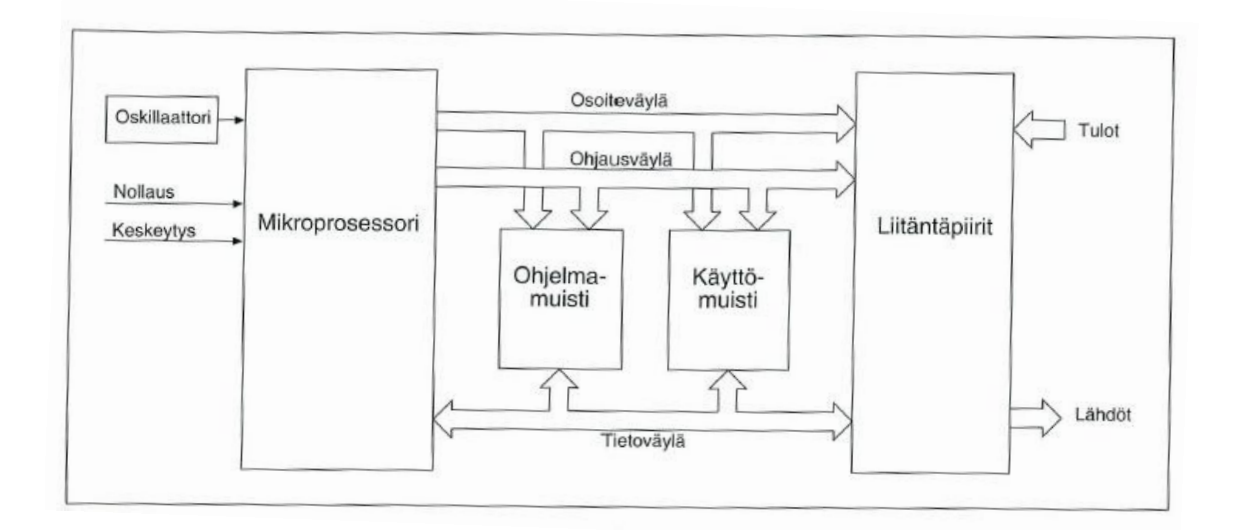

KUVA 1. Mikrotietokoneen perusrakenne (Koskinen 2004, 13)

Toimiakseen prosessori tarvitsee kello-oskillaattorin, joka voi olla prosessorin sisäinen tai ulkoinen. Kello-oskillaattorin ollessa sisäinen, siihen liitetään kide ja yleensä myös kaksi parinkymmenen pikofaradin kondensaattoria. Ulkopuolisena oskillaattorina käytetään tietylle taajuudelle valmistettuja kideoskillaattorimoduuleita. Kello-oskillaattorin tehtävän on tahdittaa prosessoria joten kaikki mikrotietokoneen toiminnan tapahtuvat oskillaattorin määräämässä tahdissa. Mitä nopeammin oskillaattori värähtelee, sitä nopeammin myös prosessori toimii. CMOS-tekniikalla valmistetut prosessorit kuitenkin kuluttavat enemmän sähköä ja lämpenevät sitä enemmän mitä suuremmalla kellotaajuudella ne toimivat, joten aina ei käytetä suurinta mahdollista kellotaajuutta. (Koskinen 2004, 16-17.)

#### <span id="page-8-0"></span>**2.1 Mikä on mikro-ohjain?**

Mikro-ohjaimilla tarkoitetaan 1980-luvulla yleistyneitä komponentteja, joihin on prosessorin lisäksi liitetty valmiiksi muita mikrotietokoneen osia. Liitetyt komponentit vaihtelevat mikrokontrollereittain, mutta ne voivat olla esimerkiksi I/O-liitäntöjä, muistia, ajastimia, A/D-muunnin tai vaikkapa sarjaliitäntä. Mikro-ohjaimet ovat yleensä joko 8- 16- tai 32-bittisiä, joista 8-bittiset ovat riittäviä suureen osaan käyttökohteista. Yksinkertainen 8-bittinen mikrokontrolleri sisältää muutaman kilotavun ohjelmamuistia sekä kymmeniä tavuja RAM-muistia ja se tarvitsee toimiakseen itsensä lisäksi yleensä vain kiteen ja pari kondensaattoria. Perinteiset mikro-ohjaimet käyttävät yleensä 5 V jännitettä, mutta nykyään on myös pienemmällä käyttöjännitteellä toimivia mikro-ohjaimia. (Koskinen 2004, 32, 105.)

Normaalit PC:t kootaan yleensä erillisistä, väylillä toisiinsa liitetyistä, komponenteista, kuten muistit, prosessori, näytönohjain ja erilaiset lukulaitteet. Nämä voidaan helposti vaihtaa toisiin niiden vikaantuessa tai tarvittaessa tehokkaampia komponentteja. Mikroohjaimissa ei ole mahdollisuutta erillisten osien vaihtoon, vaan kaikki on jo valmiiksi koteloituna ja ulospäin on näkyvissä vain prosessien ohjauksen kannalta tärkeät I/Oliittimet. Jos mikro-ohjaimeen tarvitaan lisää muistia tai sen prosessorin teho ei ole riittävä, joudutaan yleensä vaihtamaan koko mikro-ohjain toiseen. Etuna on kuitenkin niiden todella edullinen hinta ja pieni koko verrattuna PC:hen.

#### <span id="page-8-1"></span>**2.2 Tulot ja lähdöt**

Liitäntöjen lukumäärä vaikuttaa mikro-ohjaimen kokoon, joten ihanteellisessa tilanteessa valitaan ohjain, jossa niitä on juuri sovelluksen tarvitsema määrä. Yleensä kaikkien liitäntöjen suunta on valittavissa ohjelmallisesti, eli niitä voidaan käyttää joko tuloina tai lähtöinä. Usein tiettyjä liitäntöjä voidaan käyttää myös esimerkiksi laskureina, keskeytystuloina ja PWM-ohjauksina normaalin tulon tai lähdön sijaan. Näiden toimintojen määrä ja laatu on sidoksissa käytössä olevaan mikro-ohjaimeen. Mikro-ohjaimen liitäntöjen erikoisominaisuudet vaikuttavat siihen, millaisia signaaleja niihin voidaan tuoda tai niistä saadaan ulos. Jos liittimet esimerkiksi mahdollistavat  $I^2C$ -

väylän käytön, liittimeen tulevat ja niistä lähtevät signaalit noudattavat  $I^2C$ :n protokollaa. (Koskinen 2004, 104.)

Käytettäessä liitäntöjä binäärituloina, syötetyn jännitteen suuruus määrää saadaanko tulosta luettua arvo 0 vai 1. Esimerkiksi jännitteen ollessa noin 0 V, tulon arvo on 0 ja jännitteen noustessa lähelle 5 V, tulon arvo muuttuu 1:ksi. Binäärilähtöinä liittimet antavat tilastaan riippuen tietyn jännitearvon, esimerkiksi 0 V tai 5 V.

#### <span id="page-9-0"></span>**2.3 Ajastimet ja laskurit**

Laskuri ja ajastin ovat sama yksikkö, joka voidaan ohjelmallisesti valita toimimaan ajastimen tai laskurina. Ajastimena toimiessaan prosessori laskee kello-oskillaattorin pulsseja ja laskurina se laskee ulkoiseen liitäntään tulevien pulssien määrää. Kaikissa mikro-ohjaimissa ei välttämättä ole laskuria, vaikka niitä voisikin käyttää ajastimena. Ajastin-laskuriyksikkö sisältää ladattavan laskurin, jonka toiminta valitaan mikrokontrollerin sisäisen ohjausrekisterin avulla. (Koskinen 2004, 105.)

Laskurille voidaan ladata jokin aloitusarvo, josta se aloittaa. Usein kello-oskillaattorin taajuus on niin suuri, että laskuri pyörähtää ympäri todella nopeasti aiheuttaen keskeytyksen. Tällöin laskurille voidaan ohjelmoida esijakaja joka jakaa oskillaattorin taajuutta ennen laskurille vientiä. (Koskinen 2004, 105-106.)

Ajastintoiminnan avulla voidaan tuottaa keskeytys halutun ajan kuluttua. Aika voidaan valita laskuriin ladattavan luvun avulla. Keskeytysajankohdan tarkkuuteen vaikuttaa kello-oskillaattoriin kytketyn kiteen värähtelytarkkuus. Ajastusta tarvitaan esimerkiksi ajan ja taajuuden mittauksessa. (Koskinen 2004, 106.)

#### <span id="page-9-1"></span>**2.4 A/D- ja D/A-muuntimet**

Mikro-ohjain ei osaa käsitellä analogiasignaalia sellaisenaan vaan se pitää muuttaa ensiksi A/D-muuntimen avulla digitaaliseen muotoon. Haluttaessa ulos analogista lähtötietoa, tarvitaan D/A-muunninta muuttamaan mikro-ohjaimen digitaalinen signaali analogiseksi. A/D-muunnin on monesti sisäänrakennettuna mikro-ohjaimiin, mutta tarvittaessa D/A-muunninta, joudutaan usein käyttämään erillistä komponenttia. Muuntimien tärkeimmät ominaisuudet ovat resoluutio, muunnosnopeus ja kanavien määrä. Resoluutio määrää kuinka moneen osaan muutettava signaali jaetaan. Muunnosnopeus tarkoittaa aikaa, joka muuntimella kestää muuttaa signaali muodosta toiseen. Kanavien määrästä riippuu kuinka monesta eri lähteestä kyseinen muunnin pystyy mittaamaan signaalia. (Koskinen 2004, 106.)

#### <span id="page-10-0"></span>**2.5 Pulssinleveysmodulaatio (PWM)**

Pulssinleveysmodulaatiolla (kuva 2) digitaalista signaalia voidaan käyttää analogisen tavoin, esimerkiksi sähkömoottorin nopeuden tai LED-lampun kirkkauden säätöön. Sitä voidaankin käyttää D/A-muuntimen sijasta, jos tarvittavien jännitetasojen määrä on pieni. PWM:ssä taajuus ( $f = 1/T$ ) pidetään yleensä vakiona ja jännitettä muutetaan pulssisuhteella  $(T_1/T)$ . Pulssinleveys voidaan halutessa toteuttaa tavallisella lähdöllä ohjelmallisesti, mutta tällöin PWM-taajuus ei ole yleensä kovin korkea. Joissain mikroohjaimissa on omalla PWM-yksiköllä toteutettuja PWM-lähtöjä, jotka eivät kuormita prosessoria ja joiden avulla voidaan päästä suurempiin PWM-taajuuksiin. (Koskinen 2004, 107.)

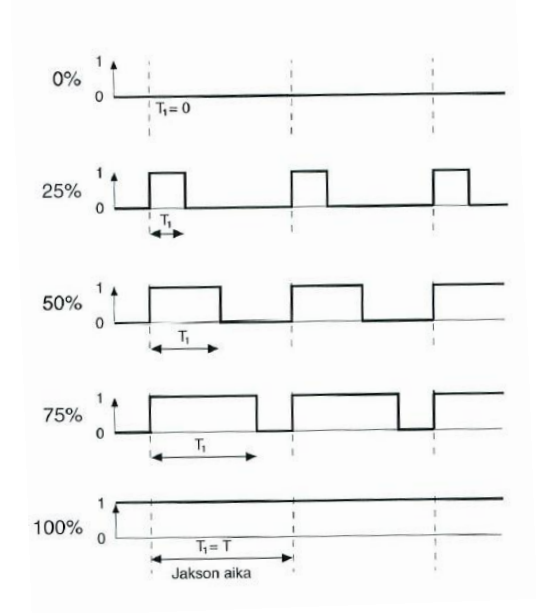

KUVA 2. Pulssinleveysmodulaatio (Koskinen 2004, 107)

<span id="page-11-0"></span>Mikro-ohjaimissa vahtiajastinta käytetään varmistamaan, ettei ohjelma ole jäänyt jumiin. Tällaista ominaisuutta tarvitaan sovelluksissa, joissa ohjelman jatkuva toiminta on erityisen tärkeää, esimerkiksi ABS-jarruissa. Vahtiajastin on laskuri, joka ympäri pyörähtäessään nollaa prosessorin. Laskurin ympäri pyörähtäminen estetään antamalla vahtiajastimen rekisteriin tietty muutaman tavun pituinen koodi tietyin väliajoin. Koodin on oltava muutaman tavun mittainen, jotta virheellisesti toimiva ohjelma ei voisi vahingossa kirjoittaa juuri oikeaa koodia. (Koskinen 2004, 107-108.)

#### <span id="page-11-1"></span>**2.7 PIC-mikro-ohjain**

MIAC:ssakin käytössä oleva PIC-tyyppinen (kuva 3) mikrokontrolleri on toteutettu Harward-arkkitehtuurilla, joka tarkoittaa että prosessorilta lähtee erilliset väylät käyttöja ohjelmamuisteille. Rakenne antaa prosessorille mahdollisuuden hakea muistista käskytietoa ja tallentaa tietoa käyttömuistiin samanaikaisesti. PIC-mikro-ohjaimet ovat 8 bittisiä eli ne käsittelevät tietoa 8-bittisillä rekistereillä ja ne ryhmitellään käskysanan leveyden mukaan 12-, 14-, ja 16-bittisiin. Ohjaimen arkkitehtuuri mahdollistaa erilevyisien käyttö- ja ohjelmamuistien käytön. (Koskinen 2004, 130.)

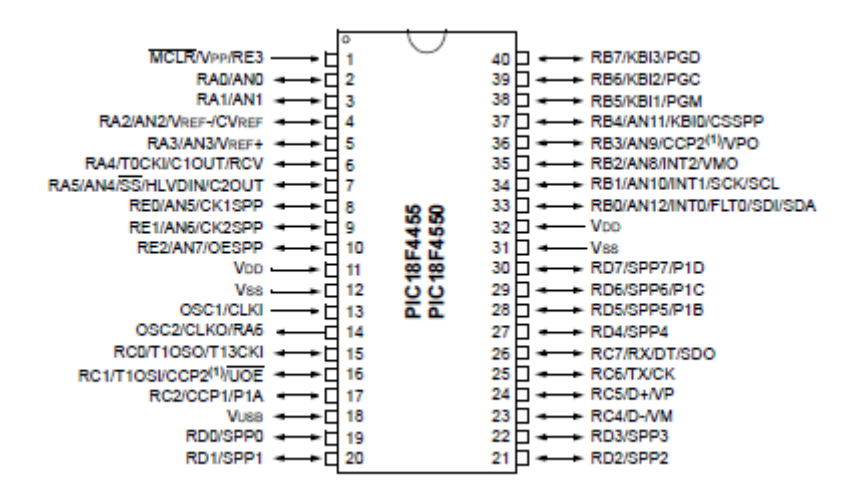

KUVA 3. PIC18F4455 mikro-ohjain (Microchip Technology Inc. 4)

PIC-mikro-ohjaimen käyttämä RISC-tyyppinen prosessori pienentää sen ohjelmoinnissa käytettävää käskykantaa noin 30:neen käskyyn, joilla ei ole erityisiä osoitusmuotoja.

Osoitusmuotojen yksinkertaisuus ja käskyjen vähyys tekevät prosessoreiden ohjelmoinnista assembly-kielellä CISC-prosessoreita helpompaa. (Koskinen 2004, 131.)

Jokaisessa PIC-mallissa on ainakin yksi ohjelmoitava ajastin ja vahtiajastin. Joissain malleissa on myös muita mikro-ohjaimille tyypillisiä osia, esimerkiksi PWM-lähtöjä, LCD-näytön ohjain ja A/D-muuntimia. (Koskinen 2004, 131.)

#### <span id="page-12-0"></span>**2.8 Mikro-ohjainten ohjelmointi**

Konekieleksi kutsutaan mikrotietokoneen muistiin tallennettuja lukuja, jotka muodostavat yhdessä prosessorin suorittaman ohjelman. Konekielen kirjoittaminen ja lukeminen on ihmiselle hankalaa, koska jokainen bittiyhdistelmä vastaa tiettyä käskyä ja ohjelmien koot voivat olla jopa miljoonia käskyjä. Ohjelmointi olisi hankalaa varsinkin 16- ja 32 bittisillä prosessoreilla, kun käskyjen pituudet kasvavat 16- ja 32-bitin pituisiksi bittiyhdistelmiksi. Tästä syystä käytetäänkin erilaisia ohjelmointikieliä, jotka käännettään lopuksi prosessorin ymmärtämälle konekielelle erillisellä kääntäjällä. (Koskinen 2004, 157.)

Assembly-kieli on symbolinen ohjelmointikieli, jossa jokaiselle konekielen käskylle on annettu helpommin muistettava nimi. Kielessä voidaan antaa symbolisia nimiä vakioille ja muistipaikoille. Jokaisella prosessorilla on oma assembly-kielensä ja ohjelmoijan on tunnettava prosessorin rekisterin rakenne, käskyt ja niiden osoitusmuodot, mikä tekee ohjelmoinnista hidasta ja vaikeasti opeteltavaa. (Koskinen 2004, 157-158.)

Lausekielillä tarkoitetaan luonnollista englanninkieltä muistuttavia korkeamman tason ohjelmointikieliä. Niihin kuulu muun muassa mikro-ohjainten ohjelmoinnissa käytettävät BASIC, C, PLM ja Java, joista C-kieli on kaikkein käytetyin sulautettujen järjestelmien ohjelmoinnissa käytettävä kieli. Nämä kielet ovat samanlaisia jokaiselle prosessorille, eikä käyttäjän tarvitse tuntea prosessorien rekistereitä, käskyjä tai niiden osoitusmuotoja. Lausekielillä tehtyjä aliohjelmia voidaan myös käyttää hyväksi myöhemmissä projekteissa. (Koskinen 2004, 157-158.)

## <span id="page-13-0"></span>**3 FLOWCODEN KÄYTÖN PERUSTEITA**

Flowcode on yksi monista mikrokontrollereiden ohjelmointiin käytettävistä ohjelmista ja sen tuottama yksinkertainen vuokaavioesitys tekee siitä helppoa. Se soveltuu PIC, dsPIC, PIC24, AVR ja ARM mikro-ohjainten ohjelmien luontiin. Seuraavaksi käydään nopeasti läpi ohjelman toimintaa.

#### <span id="page-13-1"></span>**3.1 Projektin luonti**

Uusi projekti voidaan luoda valitsemalla yläkulmasta Tiedosto -> Uusi tai painamalla paperiarkin kuvaa, jonka jälkeen avautuu kuva 4 mukainen näkymä. Tästä näkymästä voidaan valita mitä mikro-ohjainta ollaan ohjelmoimassa, kirjoittaa projektin kuvaus ja säätää yleisiä asetuksia.

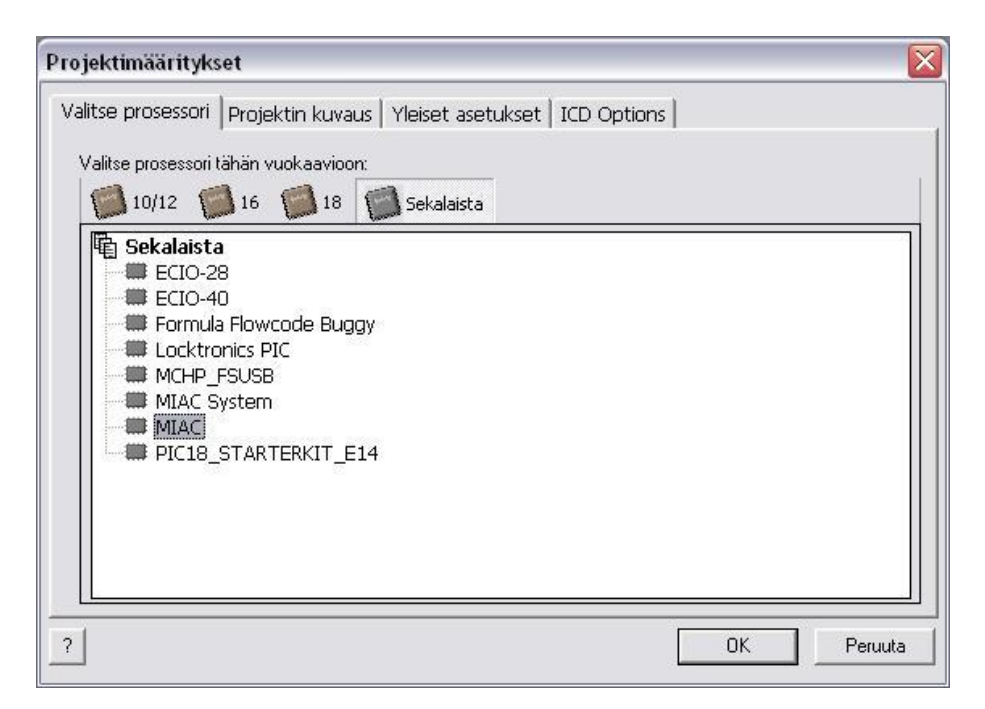

KUVA 4. Uuden projektin projektimääritykset

Tämän jälkeen avautuu pohja, johon ohjelma tehdään. Ennen ohjelmointia kannattaa komponenttivalikosta (kuva 5) lisätä ohjelmassa käytettävät komponentit.

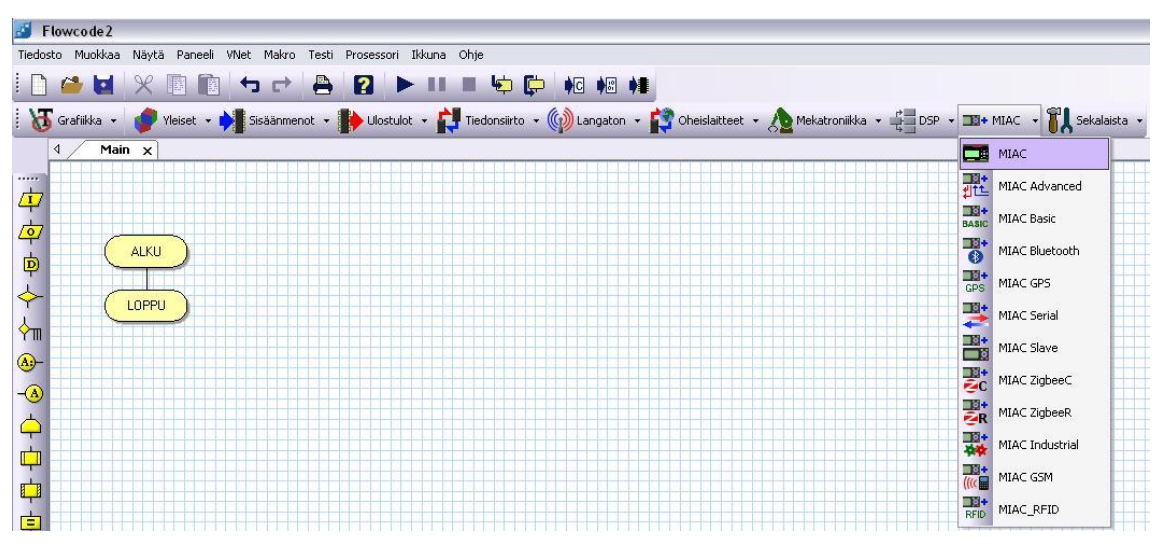

KUVA 5. Komponenttivalikko

#### <span id="page-14-0"></span>**3.2 Ohjelmointikuvakkeet**

Ohjelmien luominen toteutetaan kuvan 6 vasemmassa laidassa näkyvillä ohjelmointikuvakkeilla, joita ovat:

- Tulo lisää ohjelmaan tulon
- Lähtö lisää ohjelmaan lähdön
- Viive lisää ohjelmaan viiveen
- Päätös lisää ohjelmaan päätöksen, jossa ohjelma haarautuu toteuttaessaan tietyn ehdon
- Kytkin lisää ohjelmaan kytkimen, jossa ohjelma voi haarautua moneen eri haaraan
- Liitäntäpisteen alku lisää ohjelmaan liitäntäpisteen (hypyn) alun
- Liitäntäpisteen loppu lisää ohjelmaan liitäntäpisteen (hypyn) lopun
- Silmukka lisää ohjelmaan silmukan, jonka sisällä ohjelma pysyy kunnes se on toteuttanut silmukan vaatiman ehdon
- Makro lisää ohjelmaan käyttäjän omatekemän makron
- Komponenttimakro lisää ohjelmaan komponentin valmismakron
- Laskutoimitus lisää ohjelmaan laskutoimituksen
- Keskeytys lisää ohjelmaan keskeytyksen
- C-Koodi lisää ohjelmaan käyttäjän luomaa C-kieltä
- Kommentti lisää ohjelmaan kommentti-ikonin

<span id="page-15-0"></span>Käyttäjä voi luoda muuttujia, joita ohjelma voi käyttää tiedon kirjoittamiseen tai lukemiseen. Muuttujia voi luoda ja muokata esimerkiksi valitsemalla yläkulmasta Muokkaa -> Muuttujat… Muuttujille voidaan valita nimi, alkuarvo, kuvaus ja muuttujan tyyppi. Tyypistä riippuu millaista tietoa mihinkin muuttujaan voidaan antaa.

#### <span id="page-15-1"></span>**3.4 Ohjelmien simulointi, kääntäminen ja lataus**

Luotuja ohjelmia voidaan simuloida painamalla suorita-kuvaketta tai valitsemalla ylävalikosta Testi -> Käynnistä / Jatka. Simuloinnin aikana paneeliin lisättyjä komponentteja voidaan käyttää ja katsoa toimiiko ohjelma oikein ja poistaa havaitut virheet jo ennen mikro-ohjaimelle lataamista.

Ohjelman kääntäminen ja lataaminen tapahtuu valitsemalla käännä prosessorille-kuvake (kuva 6) tai valitsemalla yläkulmasta Prosessori -> Käännä prosessorille. Tämän jälkeen ohjelma kääntää ja lataa ohjelman automaattisesti mikro-ohjaimelle. Haluttaessa ohjelma saadaan käännetyksi myös HEX-koodiksi tai C-kielelle.

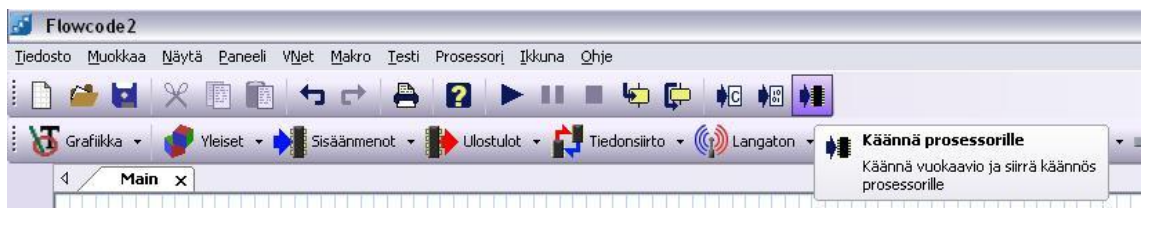

KUVA 6. Ohjelman kääntäminen

#### <span id="page-16-0"></span>**4 MIAC**

MIAC (kuva 7) on Matrix Multimedian valmistama teollinen ohjausyksikkö. Sen sydämenä toimii harmaaseen muoviin koteloitu Arizona Microchipin 18F4455 mikrokontrolleri. Laitteessa on kahdeksan digitaalista tai analogista tuloa, neljä relelähtöä sekä neljä transistorilähtöä. Laitteen päällä on myös täysin ohjelmoitavissa olevat 4 rivinen LCD-näyttö ja näppäimistö. MIAC voidaan kiinnittää haluttuun paikkaan neljällä M2.5-ruuvilla tai vaihtoehtoisesti se voidaan asentaa DIN-raiteeseen laitteen takana olevilla kahdella muovisella kiinnittimellä. 12 - 16 V DC:n käyttöjännite voidaan viedä laitteelle erillisen virtaliittimen kautta tai kytkemällä virtalähde liittimiin V+ ja 0V. Ohjelmien siirto tietokoneen ja laitteen välillä tapahtuu USB-liittimen kautta. (Matrix Multimedia, 4.)

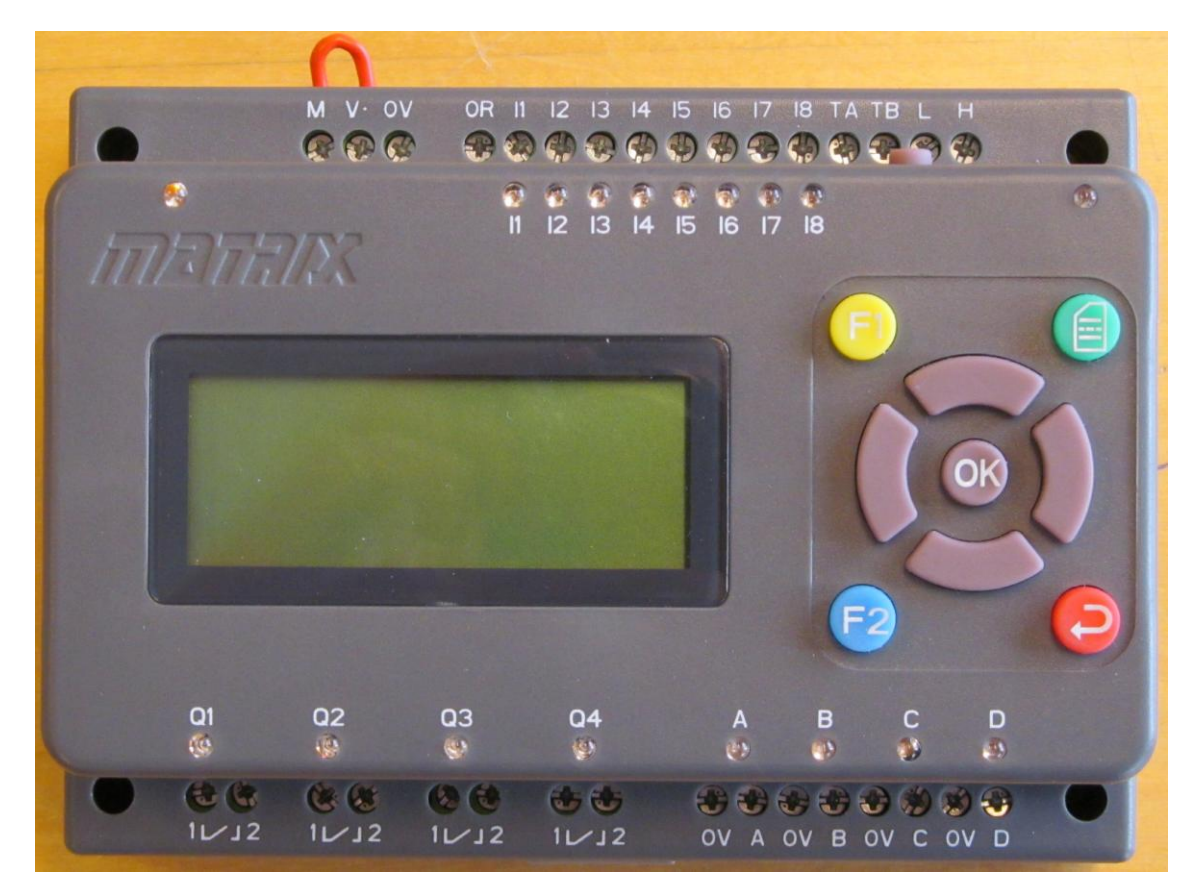

KUVA 7. MIAC

#### <span id="page-17-0"></span>**4.1 Tulot**

Tuloihin voidaan tuoda  $0 - 24$  V jännite, ja jokaisesta niistä voidaan käyttää analogisesti tai digitaalisesti. Analogisten signaalien tarkkuus säilyy välillä 0 – 12 V. Jokaisen tulon (kuva 8) ja 0R-liittimen välillä on 10kΩ:n vastus, joka mahdollistaa PNP-anturien käytön ilman erillistä kuormitusvastusta. Käytettäessä tuloja digitaalisina kaikki alle 3 V:n jännitteet luetaan loogiseksi 0:ksi ja kaikki 8 V ylittävät loogiseksi 1:ksi. Analogiatulojen tarkkuus on 50 mV, joten tulosta saatu arvo (välillä 0 - 240) voidaan helposti muuttaa jännitteeksi jakamalla se luvulla 20. Jännitteen ollessa yli 12 V saadaan tulosta arvoja välille 241 ja 255. (Matrix Multimedia, 8.)

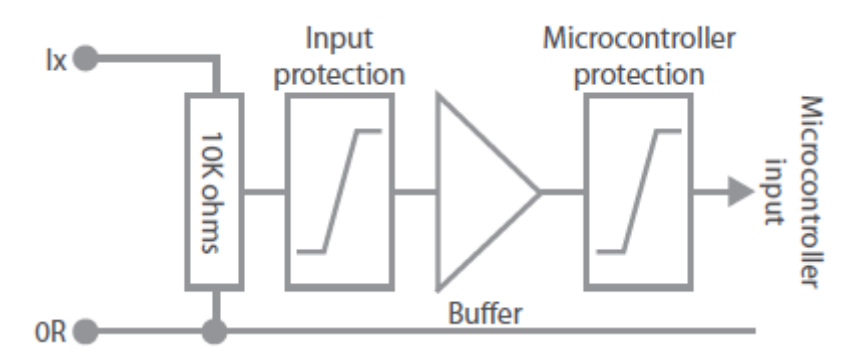

KUVA 8. Tulojen sisäinen kytkentä (Matrix Multimedia, 8)

#### <span id="page-17-1"></span>**4.2 Lähdöt**

MIAC:ssa on neljä toisistaan ja ohjainyksiköstä erotettua NO-relelähtöä (Q1 – Q4) (kuva 9), joista jokaista voidaan ohjata erikseen. Releitä voidaan kuormittaa korkeintaan 8 A:lla jännitteestä 250 VAC tai 30 VDC. Lähtöjä ei ole suojattu millään tavalla, joten on tärkeää olla ylittämättä releiden maksimi jännitettä tai virtaa. (Matrix Multimedia, 9.)

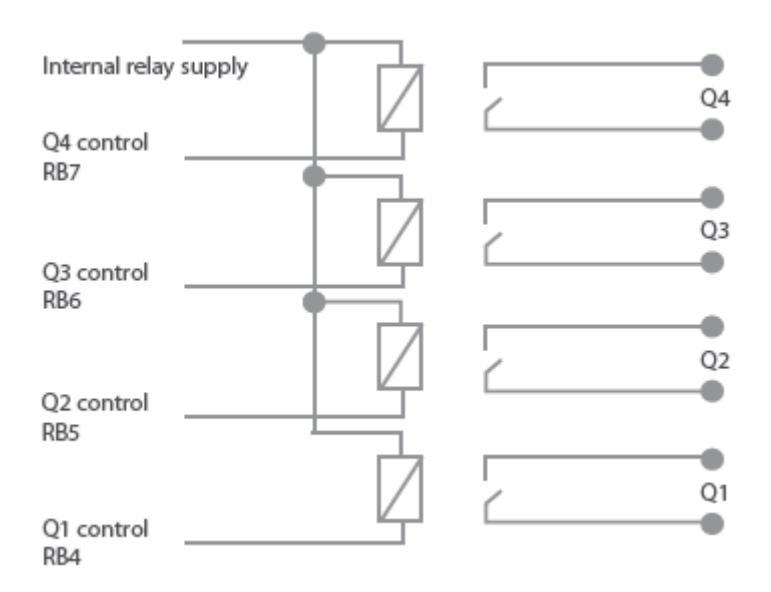

KUVA 9. Relelähtöjen sisäinen kytkentä (Matrix Multimedia, 9)

MIAC:n transistorilähdöillä (A – D) (kuva 10) ei ole sisäistä virransyöttöä, vaan lähdöissä käytettävä jännite tuodaan liittämällä virransyöttö liittimiin M ja 0V. Jos halutaan käyttää samaa jännitettä kuin ohjausyksikkö, voidaan johto viedä liittimestä V+ liittimeen M. Jokaisesta transistorilähdöstä saadaan ulos 6 – 28 VDC ja niiden virta on rajoitettu arvoon 1,75 A. Liitäntä M on lisäksi suojattu 4 A:n nollattavalla sulakkeella. Lähdöt A ja C antavat mahdollisuuden käyttää PWM:ää esimerkiksi sähkömoottorien nopeuden hallinnassa. (Matrix Multimedia, 9.)

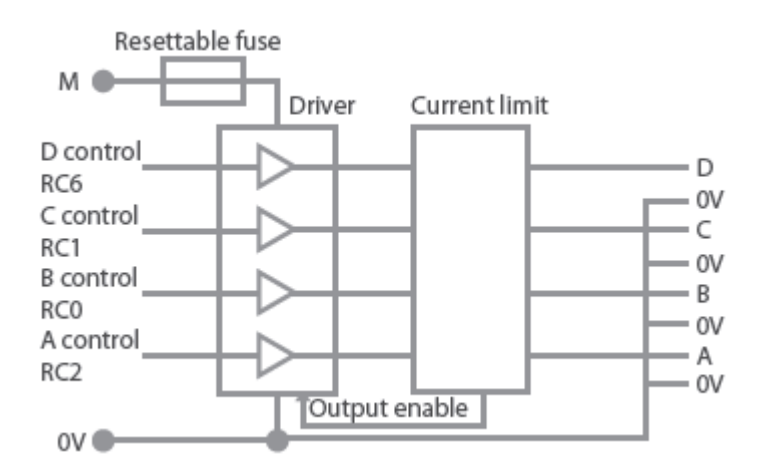

KUVA 10. Transistorilähtöjen sisäinen kytkentä (Matrix Multimedia, 9)

<span id="page-19-0"></span>MIAC:ssa on ohjelmoitavissa oleva 9-näppäiminen näppäimistö. Napeille ei ole asetettu valmiiksi mitään toimintoja, vaan niiden toiminnat ovat täysin käyttäjän päätettävissä. Näppäinten asettelu on kuitenkin tehty esittämään yleisesti käytettäviä toimintoja. Käytettäessä Flowcodea ohjelmoinnissa painallukset palauttavat makroon tietyn numeroarvon (taulukko 1) riippuen mikä näppäin on painettuna. (Matrix Multimedia, 10.)

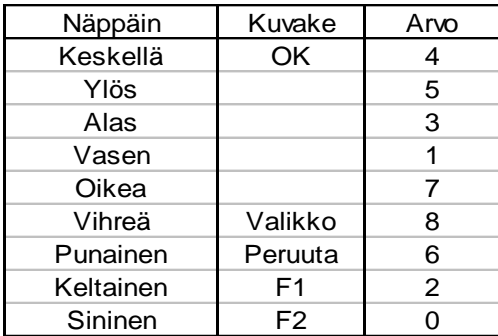

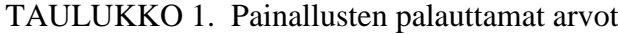

#### <span id="page-19-1"></span>**4.4 CAN-väylä ja laajennusosat**

Järjestelmää voidaan tarvittaessa laajentaa liittämällä jopa neljä MIAC-ohjainyksikköä ja 40 laajennusosaa yhtenäiseksi kokonaisuudeksi, jolloin mahdollisten käyttökohteiden määrä kasvaa huomattavasti. MIAC kommunikoi muiden laitteiden kanssa CAN-väylän avulla, jonka toimintaa ohjaa MIAC:n sisäinen MCP2515 ohjauspiiri. CAN on teollisuudessa paljon käytetty väylätekniikka ja se mahdollistaa nopean tiedonsiirron pitkienkin matkojen päähän. (Matrix Multimedia, 11.)

CAN-väylän johdot kytketään ohjainyksikön H ja L liittimiin ja johdotuksiin tulisi käyttää kierrettyä parikaapelia. Kytkentöjä tehtäessä täytyy muistaa kytkeä väylän loppuun ja alkuun ns. 120 ohmin päätevastus johdinten väliin. MIAC:ssa on jo valmiiksi sisäänrakennettu päätevastus, joka saadaan käyttöön kytkemällä TA ja TB liittimet toisiinsa. (Matrix Multimedia, 11.)

#### <span id="page-19-2"></span>**4.4.1 Slaveihin tehtävät asetukset**

MIAC:a käytettäessä slavena, siihen tulee ladata valmistajan internet-sivuilla oleva erityinen slave-ohjelma. Latauksen jälkeen ohjelma ladataan ohjausyksikölle Flowcoden mukana tulevalla MIAC programming toolilla. Ohjelman voi myös hakea valmistajan sivuilta. Latauksen jälkeen vaihdetaan MIAC:n ID painamalla laitteessa oleva vihreä näppäin pohjaan ennen laitteen päälle laittamista. Laitteen käynnistyksen jälkeen ID voidaan valita painamalla MIAC:n valintanappeja oikealle ja vasemmalle (Matrix Multimedia, 13.)

Jos järjestelmässä on enemmän, kuin yksi samanlainen laajennusosa, niiden tunnisteita täytyy muuttaa, jotta samalla ID:llä ei olisi kahta samanlaista laitetta. Laajennusosan ID voidaan muuttaa avaamalla kotelo ja vaihtamalla piirilevyssä olevien jumpperien asennot (kuva 11) halutun ID:n mukaisiksi.

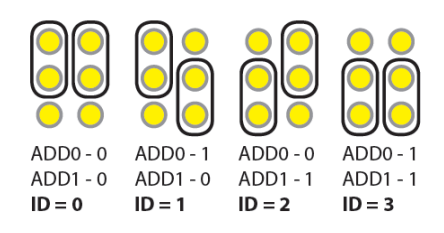

KUVA 11. Jumpperien asennot (Matrix Multimedia, 13)

#### <span id="page-20-0"></span>**4.4.2 Laajennusosat**

MI1493 on peruslaajennusosa, jossa on 18 liitintä, jotka voivat olla joko sisääntuloja tai ulosmenoja. Kahta näistä liittimistä voidaan myös käyttää PWM ja viittä analogiadigitaalimuunnostuloina. (Matrix Multimedia, 16.)

MI3846 on perusominaisuuksiltaan sama kuin ylempänä mainittu, mutta erona on 16 sisään/ulos-liitäntää 18 sijaan. Perusominaisuuksien lisäksi laitteessa on kaksi digitaalianalogiamuunnoslähtöä, kaksi ulkoista anturiliitäntää, sisäänrakennettu reaaliaikakello, sekä SPI-, I<sup>2</sup>C- ja UART-1-väylät. (Matrix Multimedia, 16.)

MI8582 on GPS antennilla ja vastaanottimella varustettu laajennusosa, jossa on lisäksi kuusi tulo/lähtö-liitäntää, joista neljää voidaan käyttää analogia-digitaalimuunnostuloina. Laitteessa on myös paristovarmistus ja SD-muistikorttipaikka. (Matrix Multimedia, 17.)

MI4855 laajennusosaan on lisätty Bluetooth-vastaanotin ja -antenni, joka mahdollistaa kommunikoinnin lähellä olevien Bluetooth-laitteiden kanssa. Lisäksi laitteessa on kuusitulo/lähtö-liitäntää, joista neljä on analogia-digitaalimuunnostuloa. (Matrix Multimedia, 17.)

MI3842 vastaa aiempaa Bluetooth lisäosaa, mutta Bluetoothin sijaan siihen on lisätty mahdollisuus kommunikoida ZigBee-laitteiden kanssa. (Matrix Multimedia, 18.)

MI4897 on GSM-laajennusosa ja sillä voidaan siirtää ääntä ja dataa GSM-verkon yli. Laitteessa on GSM vastaanottimen ja sisäänrakennetun antennin lisäksi SIM-korttipaikka ja kuusi tulo/lähtö-liitäntää, joista neljä on analogia-digitaalimuunnostuloa. (Matrix Multimedia, 18.)

MI4823 mahdollistaa kommunikoinnin teollisuuden muiden laitteiden kanssa RJ45 Ethernet-liitännän tai RS485-liitännän kautta. Lisäksi laitteessa on 4 tulo/lähtö-liitäntää, joista kahta voidaan käyttää analogia-digitaalimuunnostulona. (Matrix Multimedia, 19.)

MI8447 on MIAC:n viimeinen laajennusosa ja sen tarkoituksena on tarjota laaja kirjo erilaisia kommunikointitapoja muiden laitteiden kanssa. Laitteessa on SPI-,  $\vec{I}^2C$ - ja UART-väylät. Moduuliin on mahdollista liittää toinen UART-väylää käyttävä laite RS232-liittimellä. Lisäksi siinä on 18 tulo/lähtö-liitäntää, joista viittä voidaan käyttää analogia-digitaalimuunnostulona ja kahta PWM-ohjattuna lähtönä, sekä SDmuistikorttipaikka. (Matrix Multimedia, 19.)

#### <span id="page-21-0"></span>**4.5 Flowcode**

MIAC-ohjausyksikköä voidaan ohjelmoida graafisesti Matrix Multimedian Flowcodeohjelmalla tai millä ohjelmointikielellä tahansa, joka pystyy tuottamaan HEX-tiedoston. Flowcoden etuna on kuitenkin ohjelman helppolukuinen esitysmuoto ja nopea ohjelmoitavuus. Ohjelmassa on myös sisäänrakennettuja makroja (taulukko 2) MIAC:a varten, jotka helpottavat ohjelmointia. Halutessa voidaan käyttää myös ohjelmassa olevia peruskomponentteja, jolloin tulojen ja lähtöjen liitännät menevät taulukon 3 mukaisesti.

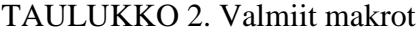

| Macro                 | Toiminto                                         |
|-----------------------|--------------------------------------------------|
| InputDIGITAL          | Palauttaa valitun digitaalitulon arvon           |
| <b>InputANALOG</b>    | Palauttaa valitun analogiatulon arvon            |
| GetKeypad             | Palauttaa painetun napin arvon                   |
| RelayON               | Kytkee valitun relelähdön päälle                 |
| <b>RelayOFF</b>       | Kytkee valitun relelähdön pois                   |
| OutputON              | Kytkee valitun transistorilähdön päälle          |
| OutputOFF             | Kytkee valitun transistorilähdön pois            |
| <b>DisplayStart</b>   | Käynnistää LCD-näytön                            |
| <b>DisplayClear</b>   | Tyhjentää LCD-näytön                             |
| <b>DisplayCursor</b>  | Liikuttaa LCD-näytön kursorin haluttuun paikkaan |
| PrintASCII            | Tulostaa LCD-näytölle halutut ASCII-merkit       |
| PrintNumber           | Tulostaa LCD-näytölle halutut numerot            |
| PrintString           | Tulostaa LCD-näytölle halutun merkkijonon        |
| <b>DisplayCommand</b> | Lähettää kontrollimerkin LCD-näytölle            |
|                       | Palauttaa valitun analogiatulon 10bit arvon      |
| InputANALOG 10bit     | välillä 0 (0V) ja 1023 (12V)                     |

TAULUKKO 3. Tulojen ja lähtöjen liitännät mikrokontrollerilla

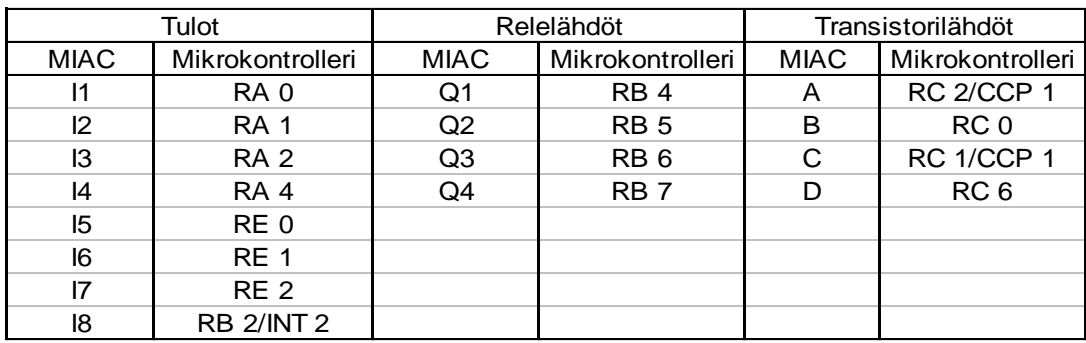

#### <span id="page-23-0"></span>**5 MATERIAALIN LUONTI**

Materiaalin luonti aloitettiin pneumatiikkaharjoituksista, jonka jälkeen siirryttiin moottoriohjauksiin. Ohjelmien sisäistämisen helpottamiseksi ohjelmista luotiin vuokaaviot, joissa jokaisen toiminnon viereen selitettiin karkeasti mitä kyseisessä kohdassa tapahtuu. Sähkökuvat piirrettiin JJJ-Automaatio Oy:n tiloissa tehdyn ohjelmien ja kytkentöjen testauksen jälkeen.

#### <span id="page-23-1"></span>**5.1 Pneumatiikka-harjoitukset**

Harjoitukset tehtiin JJJ-Automaatio Oy:n valmistamaan 3J-SMO laitteistoon (kuva 12), jossa on pohjalevyyn kiinnitettynä kaksi penumatiikkasylinteriä, erilaisia kytkimiä, antureita sekä kaksi merkkilamppua.

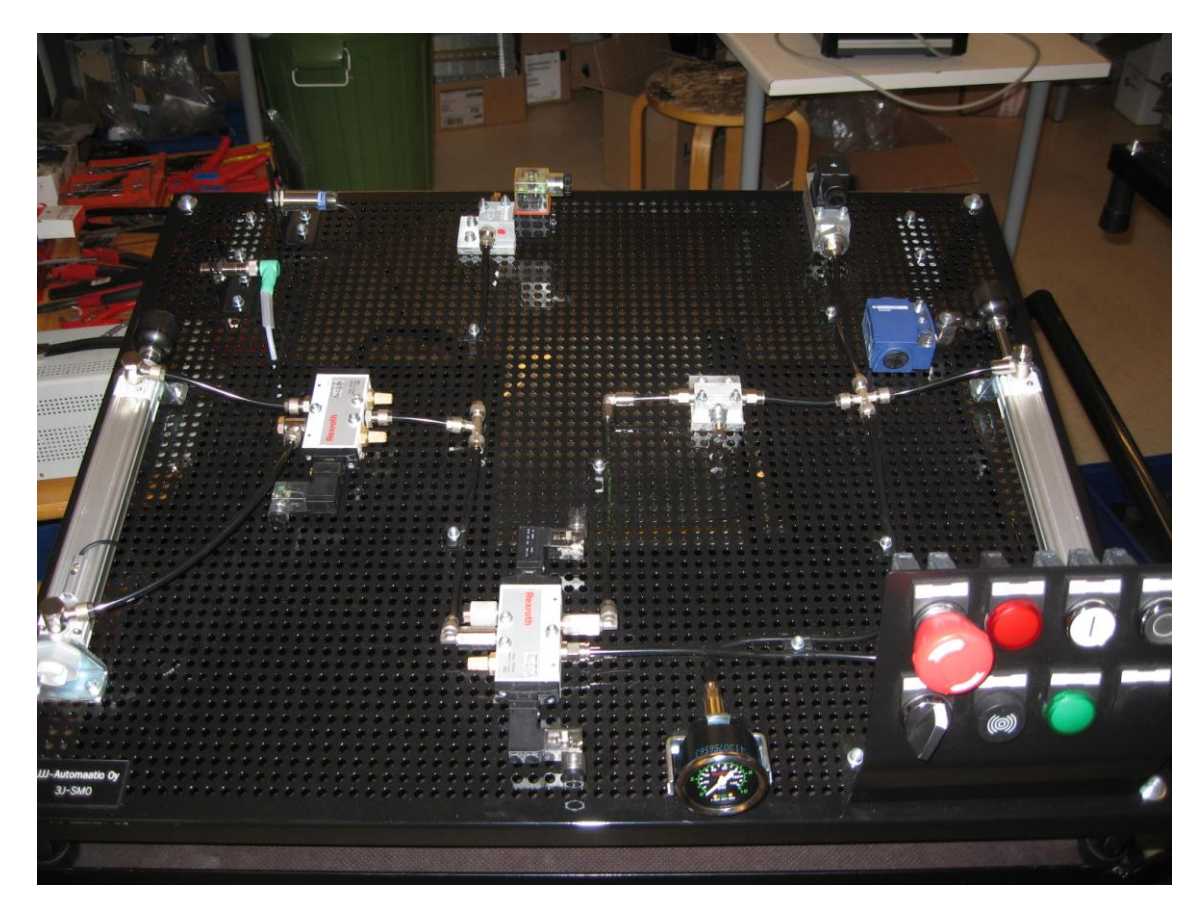

KUVA 12. 3J-SMO

#### <span id="page-24-0"></span>**5.1.1 Yhden sylinterin ohjaus**

Tehtävässä on tarkoituksena saada pneumatiikkasylinteri liikkumaan ulos painonapilla ja palautumaan anturin vaikutuksesta, sekä saada sylinteri liikkumaan automaattisesti edestakaisin kiertokytkimellä ja anturoinnilla matka-askelkuvaajan (kuva 13) mukaisesti.

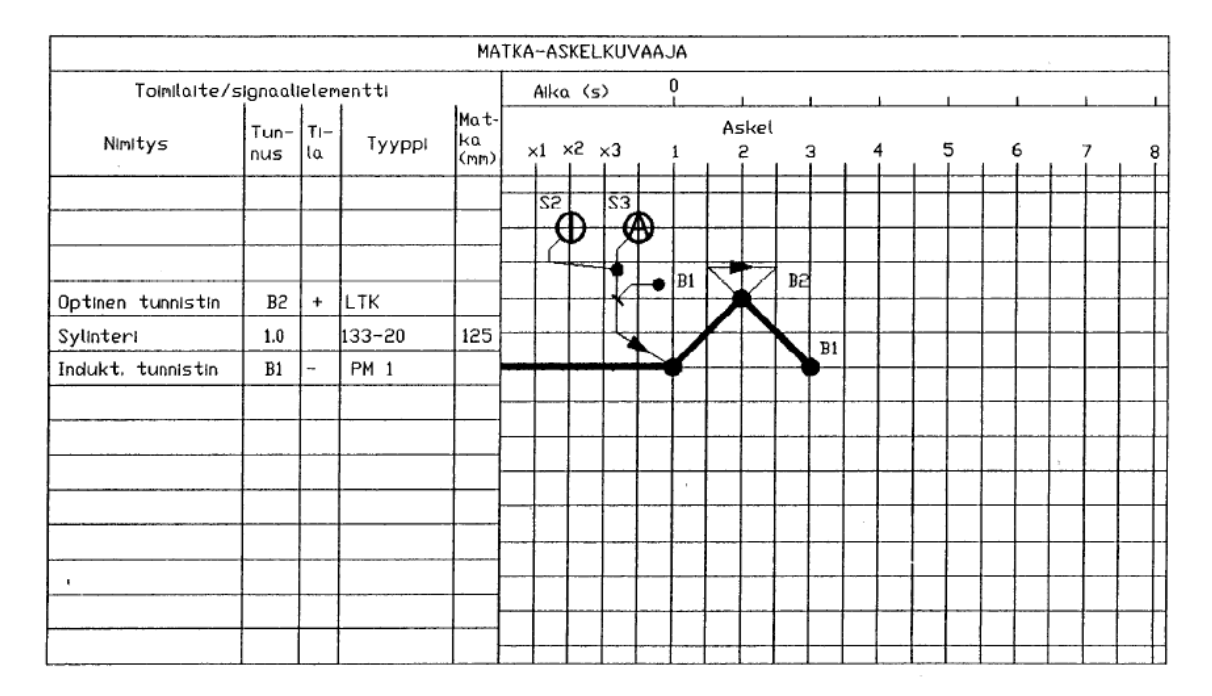

 $S1 = P\ddot{a}\ddot{a}kytkin$ 

 $S2 = MAN -ajon start; palautuva palnonappi$ 

S3 = AUTO -ajon start ; lukkiutuva kiertokytkin

 $H1 = Merkkilamppu pääkytkimelle$ 

 $H3 = \text{AUT0}$  -a jon merkkilamppu

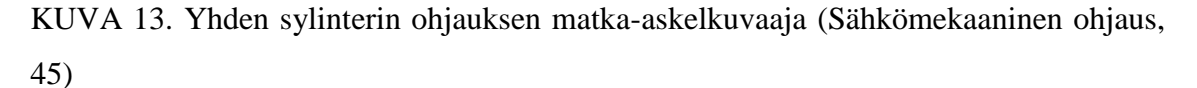

Painamalla palautuvaa painonappia S2, käsiajosta kertova merkkilamppu H2 syttyy ja sylinteri liikkuu ulos. Liike loppuu optisen anturin B2 lähettäessä signaalin ohjausyksikölle, jonka jälkeen sylinteri palautuu alkuasentoonsa ja merkkilamppu sammuu. Käyttämällä lukkiutuvaa kiertokytkintä S3, kun induktiivinen anturi B1 on vaikutettuna, automaattiajon merkkilamppu H3 syttyy ja sylinteri liikkuu ulos. Sylinterin saavuttua optisen anturin B2 kohdalle, anturi lähettää signaalin ja sylinteri palaa takaisin alkuasentoonsa. Niin kauan kuin kiertokytkin on käännettynä, sylinteri jatkaa edestakaisin liikettään ja merkkilamppu palaa.

Valmis Flowcoden vuokaavio ja vuokaavio, jossa on käyty ohjelman kulku kohta kohdalta läpi, ovat liitteissä (liite 1 ja 2).

#### <span id="page-25-0"></span>**5.1.2 Pääventtiilin ja yhden sylinterin ohjaus**

Tehtävässä on tarkoituksena saada pääventtiili avattua ja suljettua erillisillä painonapeilla, sekä saada pneumatiikkasylinteri liikkumaan automaattisesti edestakaisin kiertokytkimen, painekytkimen ja magneettitunnistimen avulla. matka-askelkuvaajan (kuva 14) mukaisesti.

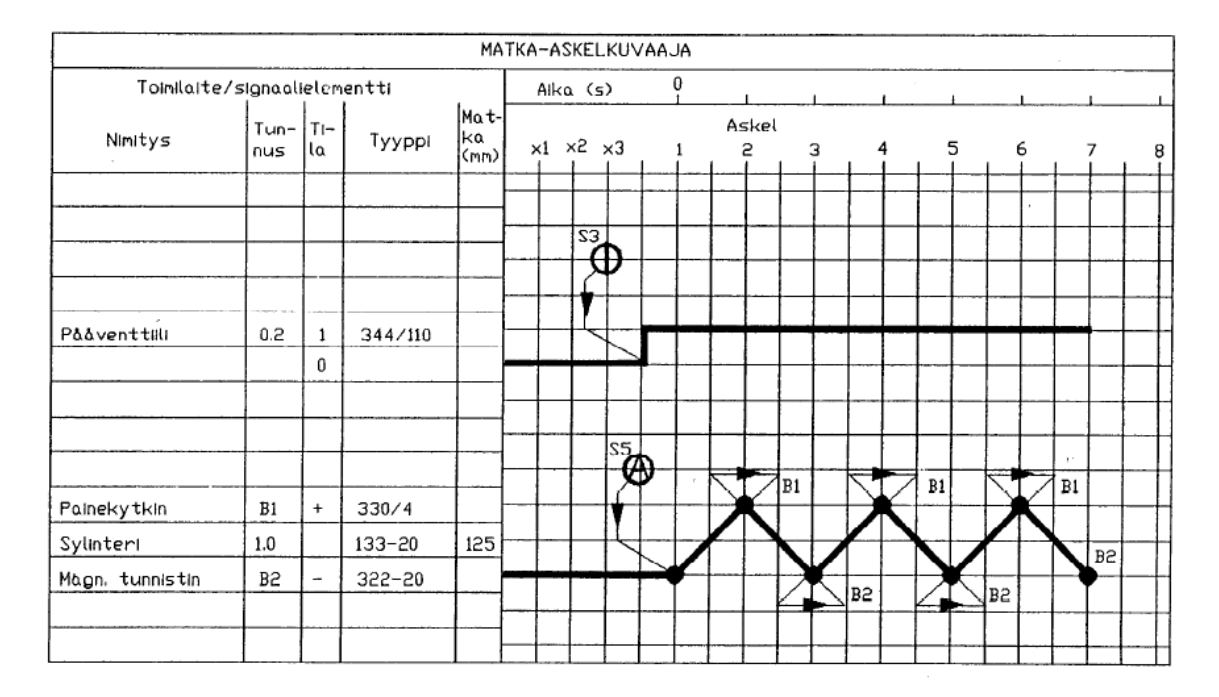

```
S1 = HATA-SEIS -kytkin
```

```
S2 = P\ddot{a}\ddot{a}kytkin
```
S3 = Pääventtiili, Start ; palautuva painonappi

S4 = Pääventtiili, Stop ; palautuva painonappi<br>S5 = Automaattikäytön Start/Stop ; lukkiutuva kiertokytkin

```
H1 = Merkkilamppu painekytkimelle
```

```
H2 = Merkkilamppu pääkytkimelle<br>H3 = Merkkilamppu HÄTÄ-SEIS -kytkimelle
```
KUVA 14. Pääventtiilin ja yhden sylinterin ohjauksen matka-askelkuvaaja (Sähkömekaaninen ohjaus, 65)

Pääventtiili avataan palautuvalla painonapilla S3, jolloin ilma pääsee järjestelmään mahdollistaen sen toiminnan. Pääventtiilin sulkeminen hoidetaan toisella, NC toimisella, palautuvalla painonapilla S4. Sylinteri lähtee liikkeelle, kun lukkiutuva kiertokytkin S5 ja magneettitunnistin B2 ovat vaikutettuna. Liike jatkuu kunnes paine kohoaa tarpeeksi ja painekytkin B1 lähettää signaalin ohjausyksikölle. Tämän jälkeen sylinteri palautuu takaisin alkuasentoonsa. Sylinteri jatkaa edestakaisin liikettä kunnes kiertokytkin käännetään pois tai pääventtiili suljetaan.

Valmis Flowcoden vuokaavio ja vuokaavio, jossa on käyty ohjelman kulku kohta kohdalta läpi, ovat liitteissä (liite 3 ja 4).

#### <span id="page-26-0"></span>**5.1.3 Kahden sylinterin ohjaus**

Tehtävässä on tarkoituksena saada kaksi pneumatiikkasylinteriä liikkumaan automaattisesti edestakaisin kiertokytkimellä ja anturoinnilla. Ensin toinen sylintereistä tekee edestakaisen liikkeensä ja sen saapuessa takaisin lähtökohtaansa, toinen sylinteri lähtee liikkeelle matka-askelkuvaajan (kuva 15) mukaisesti.

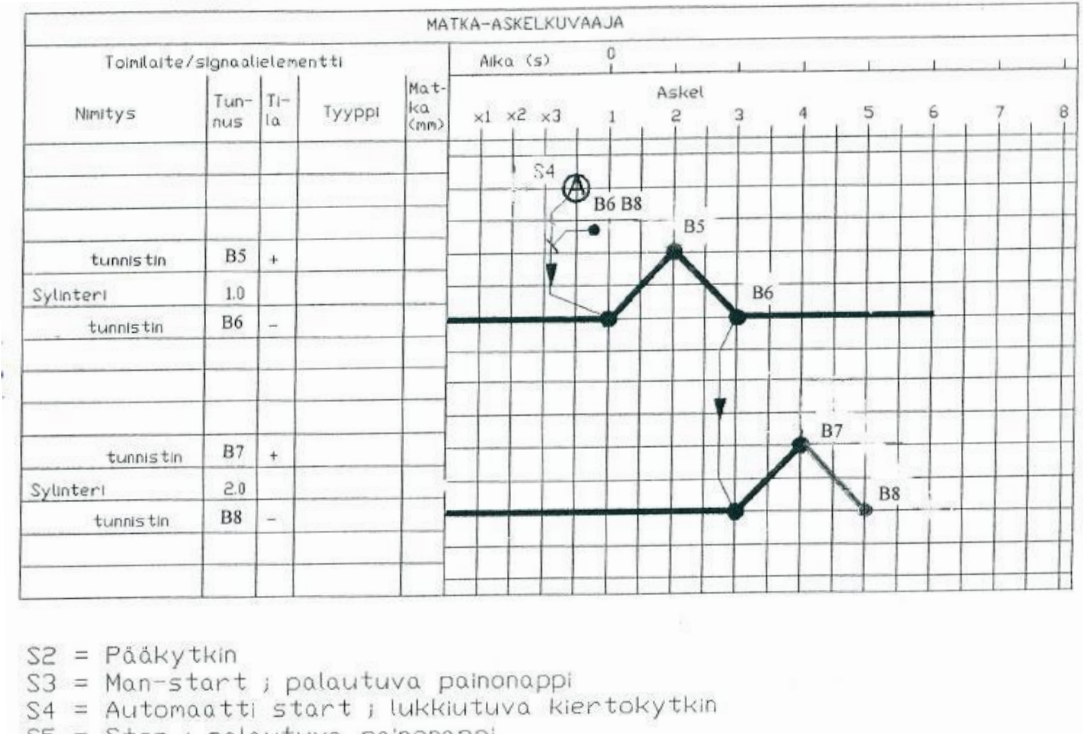

- S5 = Stop ; palautuva painonappi
- $H1 = Merkklamppu$  a jastimelle
- H2 = Merkkilamppu pååkytkimelle

KUVA 15. Kahden sylinterin ohjauksen matka-askelkuvaaja (Sähkömekaaninen ohjaus)

Harjoituksessa Sylinteri 1 lähtee liikkeelle, kun molemmat sylinterit ovat sisällä (anturit B6 ja B8 vaikutettuina) ja lukkiutuvaa kiertokytkintä S4 on käännetty. Anturin B5 tullessa vaikutetuksi, Sylinteri 1 lähtee takaisin ja sen saavuttaessa alkupisteensä ja B6:n tullessa vaikutetuksi, Sylinteri 2 lähtee liikkeelle. Sylinteri 2 lähtee takaisin anturin B7 tullessa vaikutetuksi ja saavutettuaan alkupisteensä se pysähtyy anturin B8 vaikutuksesta. Tämän jälkeen ohjelman kierto alkaa alusta kunnes kytkin S4 käännetään pois päältä.

Valmis Flowcoden vuokaavio ja vuokaavio, jossa on käyty ohjelman kulku kohta kohdalta läpi, ovat liitteissä (liite 5 ja 6).

#### <span id="page-27-0"></span>**5.2 Moottoriohjaus-harjoitukset**

Harjoitukset tehtiin JJJ-Automaatio Oy:n valmistamaan 3J-TSM laitteistoon (kuva 16), jossa on pohjalevyyn kiinnitettynä kuljetin, kaksi optista anturia sekä pneumatiikkasylinteri. Sylinterissä on kiinni kaksi magneettitunnistinta ja kuljetinta liikutetaan tasavirtamoottorilla. Laitteistonkytkimet on sijoitettu erilliseen operointiyksikköön.

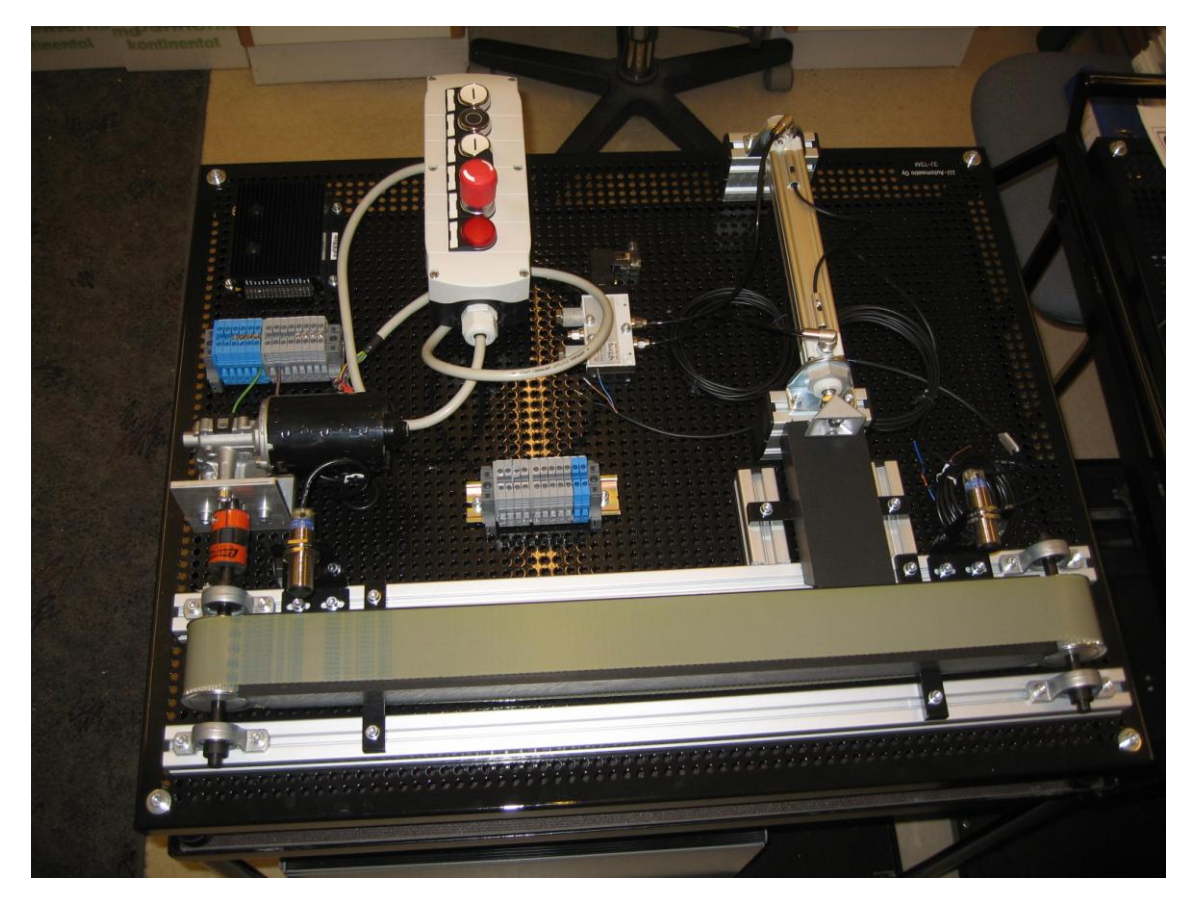

KUVA 16. 3J-TSM

#### <span id="page-28-0"></span>**5.2.1 Liikepöydän edestakaisin ajo kolmella painonapilla**

Tehtävässä on tarkoituksena saada kuljetin liikkumaan myötäpäivään yhdellä napilla, vastapäivään toisella napilla ja pysäytettyä kolmannella matka-askelkuvaajan (kuva 17) mukaisesti.

6. Liikepöydän edestakaisin ajo, kaksi pyönimissuuntaa. Suunnanvaihto seis-painonapin käytön jälkeen.

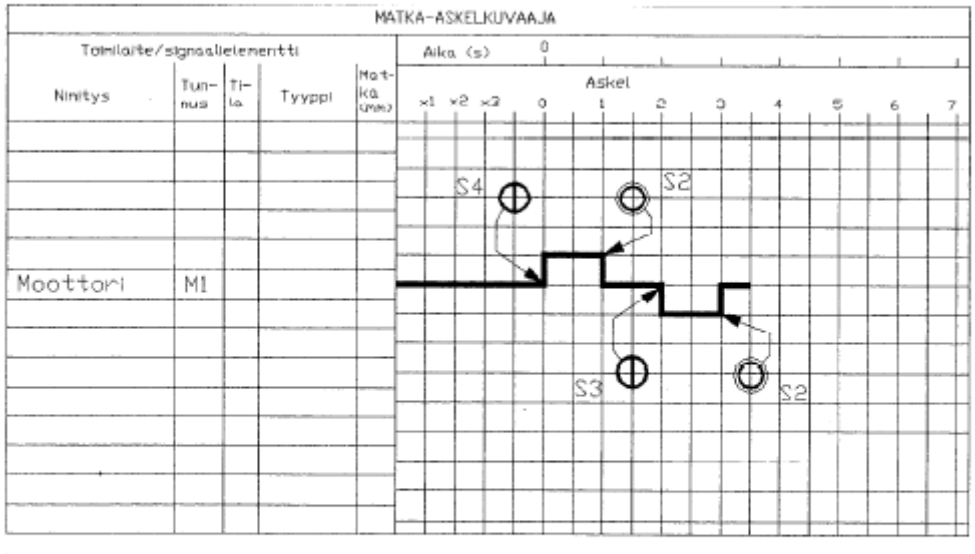

F1 = Automauttisulake

 $S1 = Pååvir takytkin$ 

 $Sz = Stop$ 

S3 = Start, vastapäivåån

∑4 = Start, myötápáiváån

- 01 Moot Luminsuojaky Ikin H1 = Merkkilamppu pååkytkimelle
- M1 = Moottori

SO = Håtä-seis-kytkin

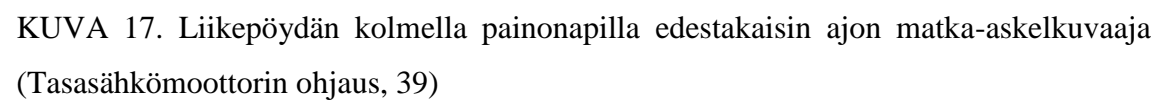

Harjoituksessa kuljetin liikkuu vastapäivään painettaessa painonappia S3 ja myötäpäivään painettaessa painonappia S4. Liikesuuntaa ei voida kuitenkaan muuttaa ennen kuin kuljetin on pysäytetty. Kuljetin voidaan pysäyttää milloin tahansa painamalla nappia S2.

Valmis Flowcoden vuokaavio ja vuokaavio, jossa on käyty ohjelman kulku kohta kohdalta läpi, ovat liitteissä (liite 7 ja 8).

#### <span id="page-29-0"></span>**5.2.2 Liikepöydän anturoitu edestakaisin ajo**

S4 = Start, vastapäivään III = Merkkilamppu pääkytkinelle

Tehtävässä on tarkoituksena saada kuljetin liikkumaan myötäpäivään yhdellä napilla, vastapäivään toisella napilla ja pysäytettyä kuljettimen päissä sijaitsevilla antureilla matka-askelkuvaajan (kuva 18) mukaisesti.

7. Liikepöydän edestakaisin ajo, Käynnistykset ohjataan painonapeilla ja pysäytykset antureilla.

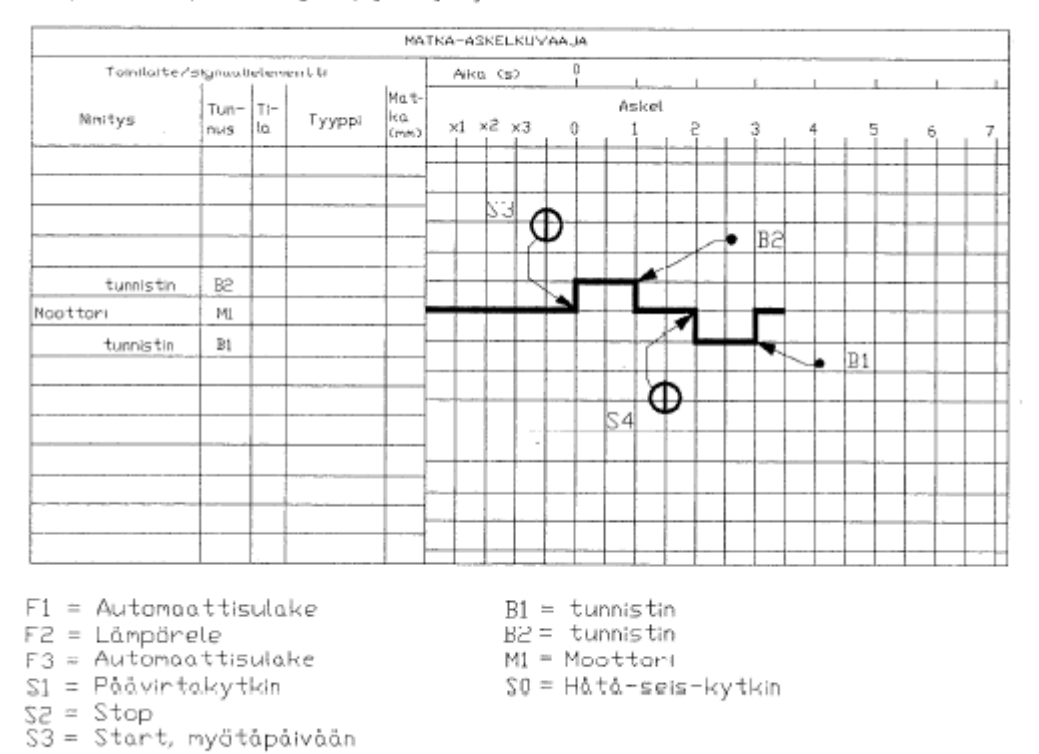

KUVA 18. Liikepöydän anturoidun edestakaisin ajon matka-askelkuvaaja (Tasasähkömoottorin ohjaus, 43)

Kuljetinta voidaan ohjata myötä- ja vastapäivään samoilla painonapeilla kuin edellisessä harjoituksessa. Pysäytykset hoidetaan kuljettimen molemmissa päissä sijaitsevilla optisilla-antureilla, jotka havaitsevat kuljettimella olevan kappaleen.

Valmis Flowcoden vuokaavio ja vuokaavio, jossa on käyty ohjelman kulku kohta kohdalta läpi, ovat liitteissä (liite 9 ja 10).

#### <span id="page-30-0"></span>**5.2.3 Moottorin ja pneumatiikan yhteiskäyttö**

Tehtävässä on tarkoituksena saada kuljetin siirtämään kappale pneumatiikkaventtiilille, joka poistaa sen kuljettimelta käynnistäen samalla kuljettimen liikkeen vastakkaiseen suuntaan. matka-askelkuvaajan (kuva 19) mukaisesti.

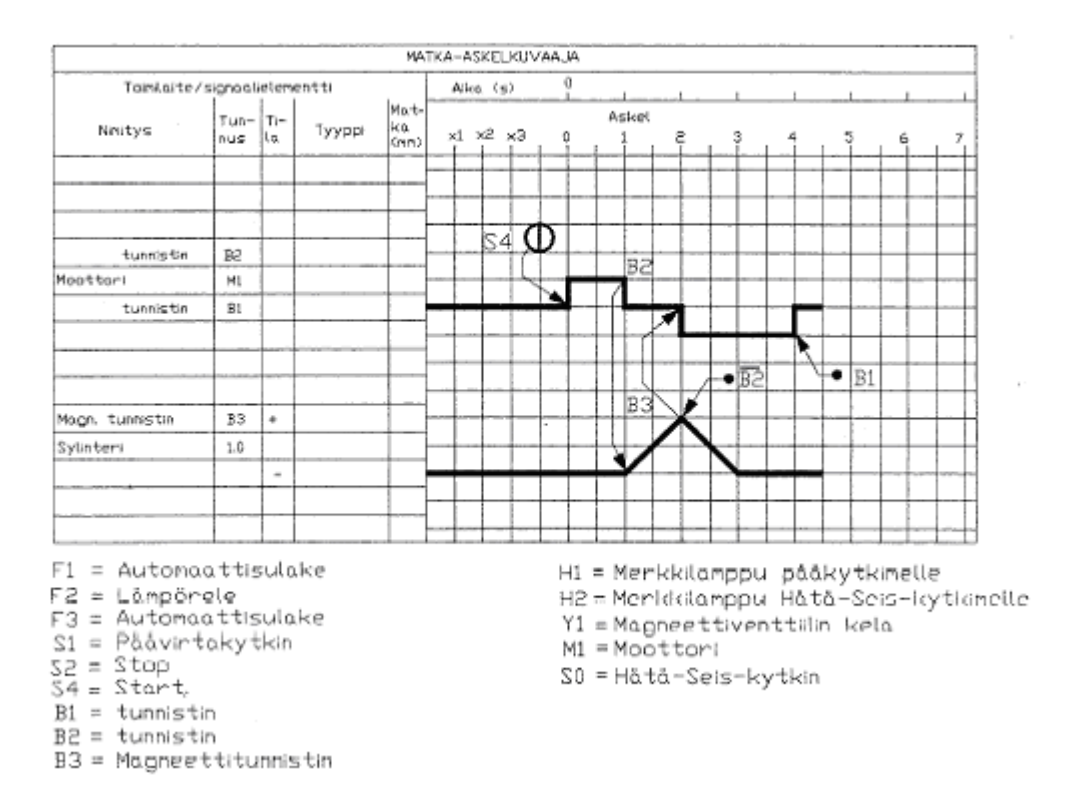

9. Moottorin ja pneumatiikan yhteiskäyttö

KUVA 19. Moottorin ja pneumatiikan yhteiskäytön matka-askelkuvaaja (Tasasähkömoottorin ohjaus, 51)

Harjoituksessa kuljetin saadaan liikkumaan myötäpäivään painonapilla S4. Liike pysähtyy ja sylinteri liikkuu ulos optisen anturin B2 tulessa vaikutetuksi. Sylinteri aloittaa paluun alkupisteeseensä, kun siinä oleva magneettitunnistin B3 tulee vaikutetuksi ja anturi B2:n vaikutus loppuu. Samalla kuljetin aloittaa liikkeen vastapäivään, pysähtyen optisen anturin B1 tullessa vaikutetuksi.

Valmis Flowcoden vuokaavio ja vuokaavio, jossa on käyty ohjelman kulku kohta kohdalta läpi, ovat liitteissä (liite 11 ja 12).

## <span id="page-31-0"></span>**5.3 Sähköpiirustukset**

Jokaisesta harjoituksesta tehtiin johdotuskuvat (liitteet 13 – 19) CADS Plannerohjelmalla. JJJ-Automaatio Oy:n tahdosta piirustuksista poistettiin tulojen ja lähtöjen numeroinnit, jotta harjoitusten tekijöille jäisi itselle jotain mietittävää. Tiedostot muutettiin lopuksi .pdf tiedostomuotoon AutoCAD:lla.

#### <span id="page-32-0"></span>**6 POHDINTA**

Työn aikana jouduttiin tutustumaan MIAC:n toimintaan ja sen ohjelmointiin. Tätä vaihetta olisi nopeuttanut jos valmistajalta saatava materiaali olisi ollut hieman monipuolisempaa. Varsinkin saatavilla olevat valmiit esimerkkiohjelmat eivät vastanneet alussa vastaan tulleeseen kysymykseen, joka hidasti ohjelmoinnin sisäistämistä. Perusasioiden opettelu oli tästä huolimatta nopeaa. Saadut ohjelmat ovat omia näkemyksiäni siitä miten harjoitukset voidaan toteuttaa. Ohjelman luonteeseen kuitenkin kuuluu, että samaan lopputulokseen voidaan päästä monella eri tavalla.

Opinnäytetyössä saatiin toteutettua asiakkaan vaatimukset hyvin, koska työn aikana tuloksista kysyttiin asiakkaan mielipiteitä ja muutosehdotuksia. Materiaalin käyttökelpoisuudesta saadaan tietoa, kuitenkin vasta kun sitä käytetään tukemaan MIACohjausyksikön ohjelmoinnin opettelua.

Luoduissa harjoituksissa keskitytään pelkästään MIAC:n perustoimintoihin, joten monet sen ominaisuuksista jäi tässä työssä käsittelemättä kokonaan. Tulevaisuudessa voitaisiin pureutua syvemmälle varsinkin laajennusosien ominaisuuksiin ja niiden käyttöön. JJJ-Automaatio Oy:lle jäi myös vielä useita reletekniikkaan perustuvia harjoituksia, joiden pohjalta voidaan halutessa tehdä omat versiot MIAC:lle.

## <span id="page-33-0"></span>**LÄHTEET**

Koskinen J. 2004. Mikrotietokonetekniikka. Sulautetut järjestelmät. Keuruu: Otava

JJJ-Automaatio Oy. 1992. Sähkömekaaninen ohjaus. Tampere

JJJ-Automaatio Oy. 1993. Tasasähkömoottorin ohjaus. Tampere

Matrix Multimedia. MIAC Operation and programming guide. Luettu 26.2.2013. http://www.matrixmultimedia.com/resources/files/datasheets/MIAC-operation-andprogramming-guide.pdf

Microchip Technology Inc. PIC18F2455/2550/4455/4550 Data Sheet. Luettu 7.3.2013 http://ww1.microchip.com/downloads/en/DeviceDoc/39632e.pdf

#### <span id="page-34-0"></span>**LIITTEET**

<span id="page-34-1"></span>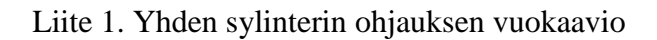

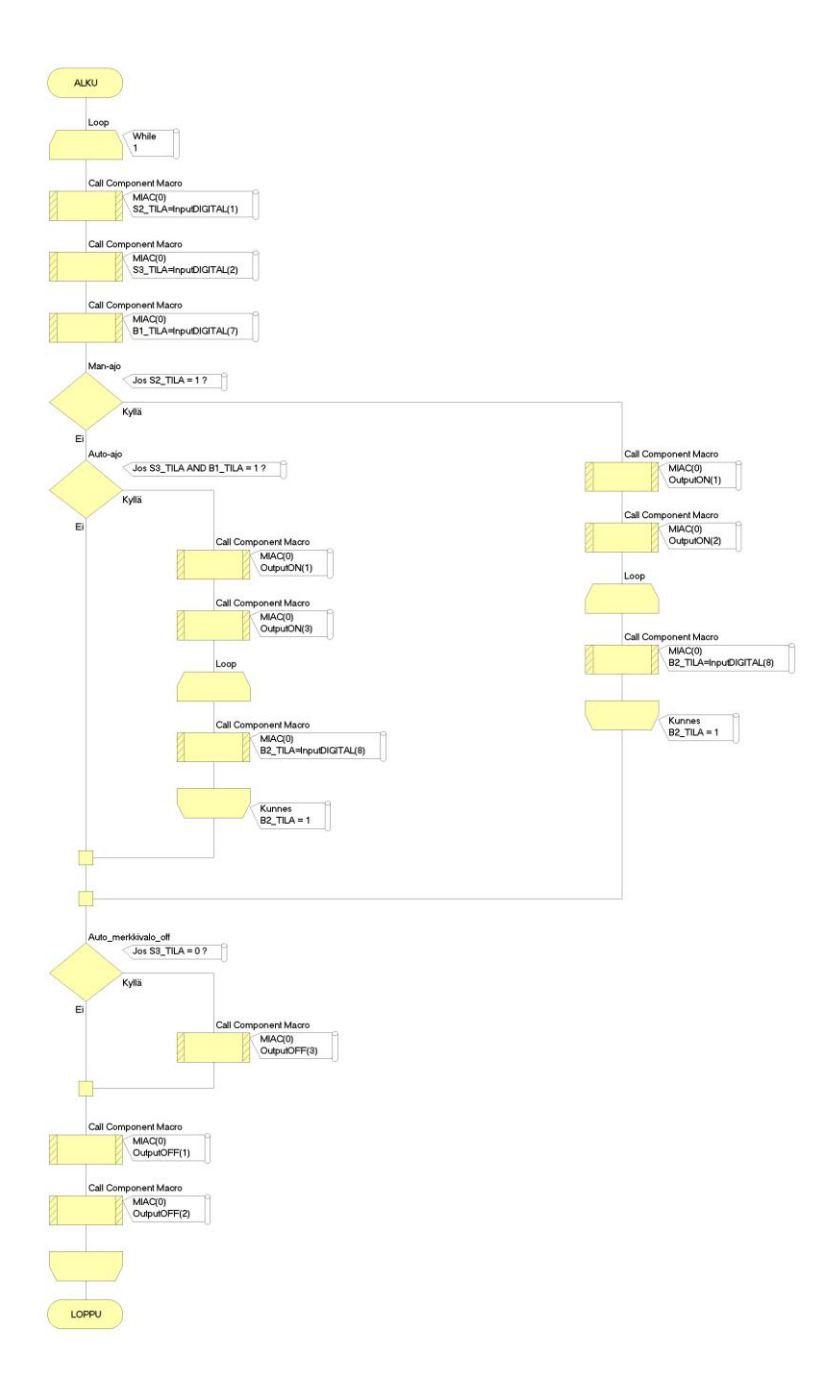

## <span id="page-35-0"></span>Liite 2. Yhden sylinterin ohjauksen vuokaavio selityksineen

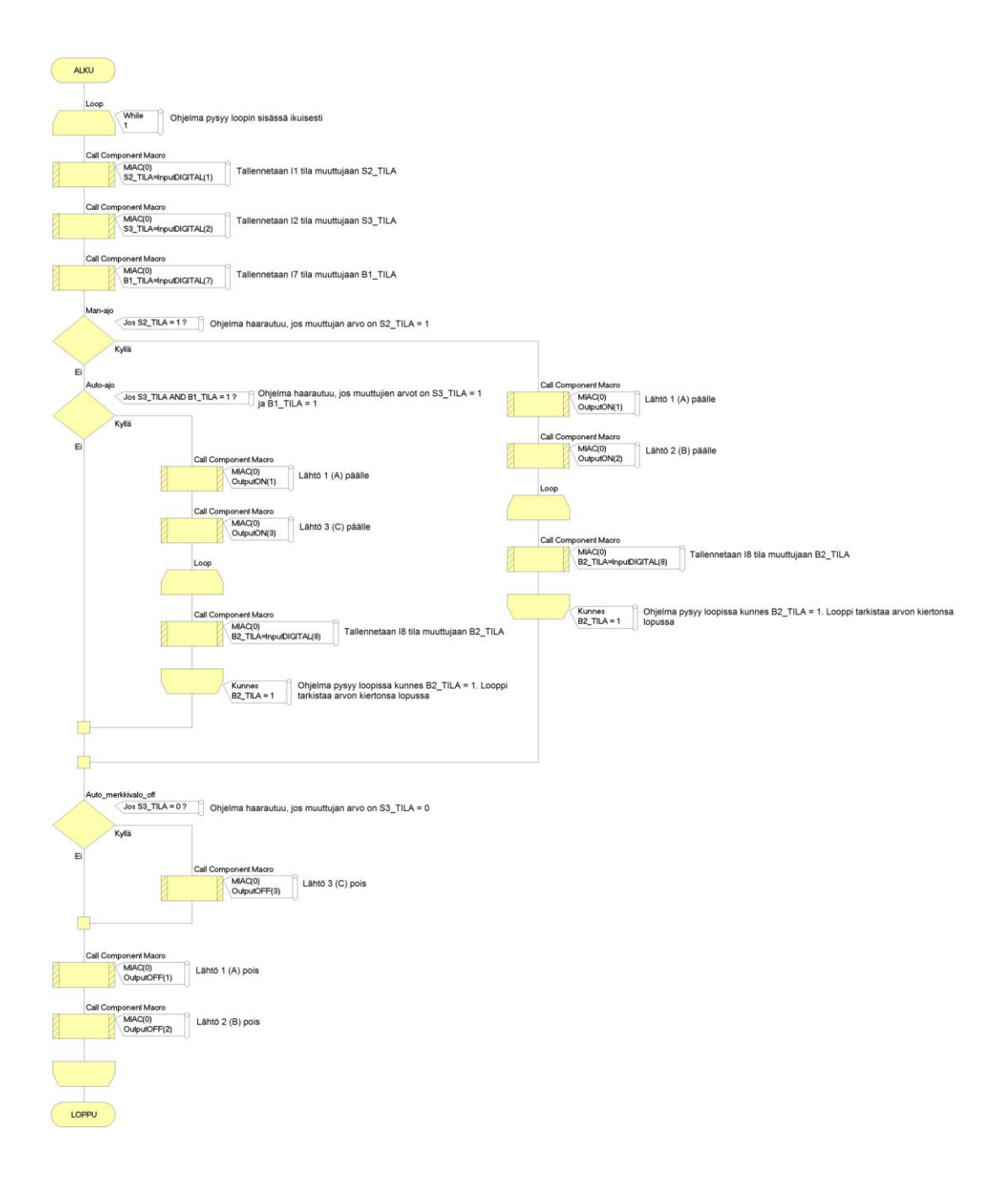

<span id="page-36-0"></span>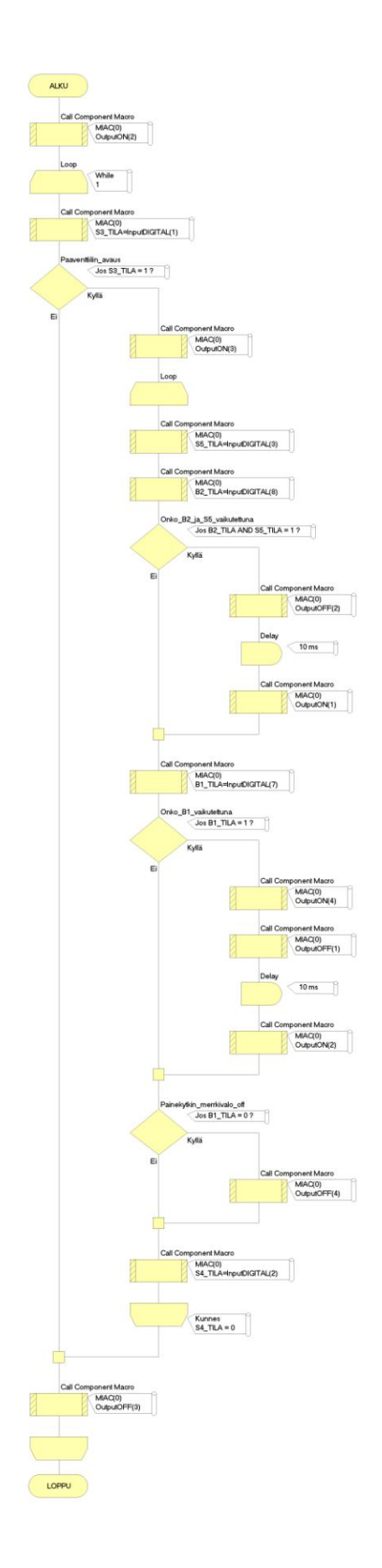

## <span id="page-37-0"></span>Liite 4. Pääventtiilin ja yhden sylinterin ohjauksen vuokaavio selityksineen

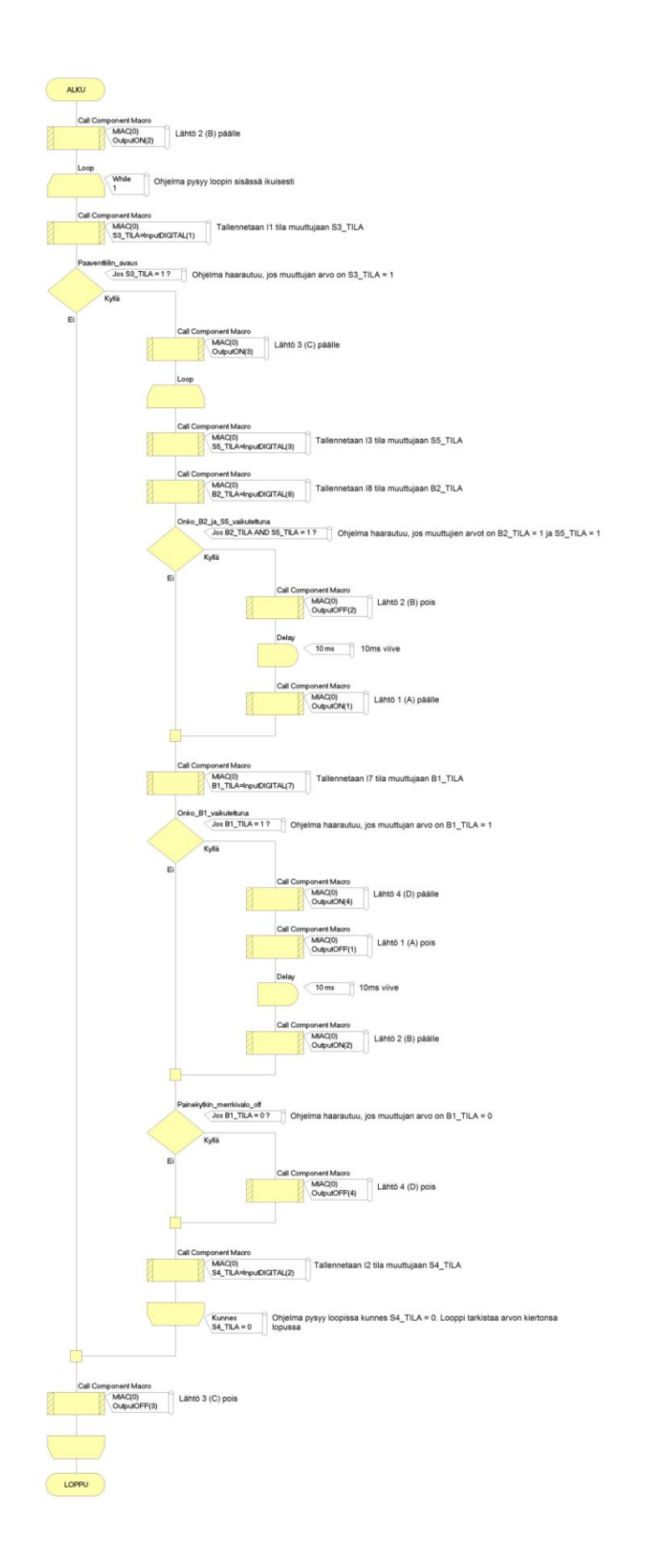

<span id="page-38-0"></span>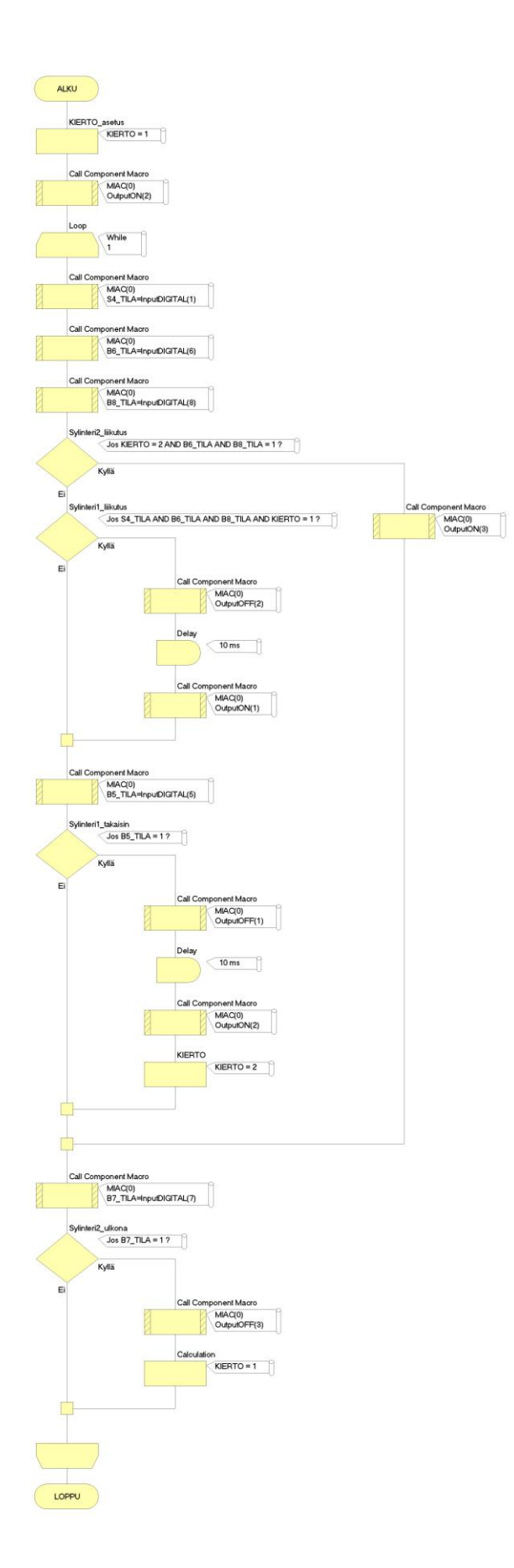

## <span id="page-39-0"></span>Liite 6. Kahden sylinterin ohjauksen vuokaavio selityksineen

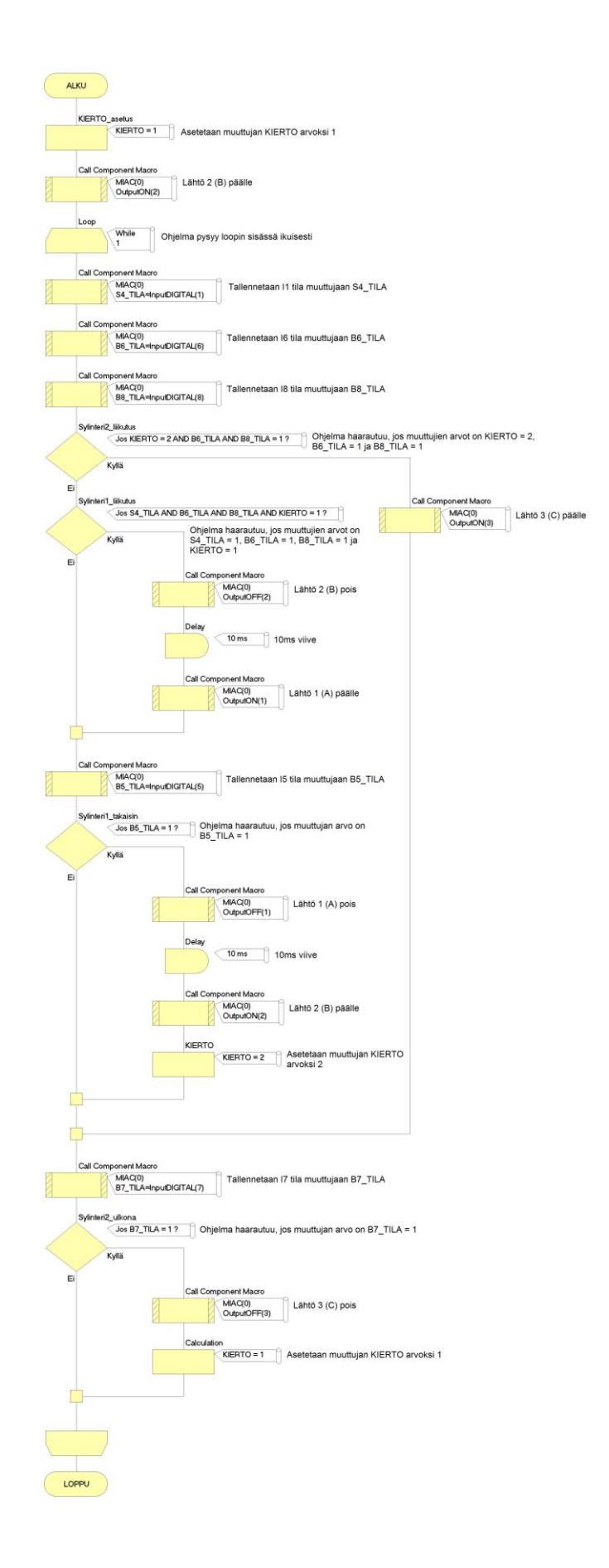

## <span id="page-40-0"></span>Liite 7. Liikepöydän kolmen painonapin edestakaisin ajon vuokaavio

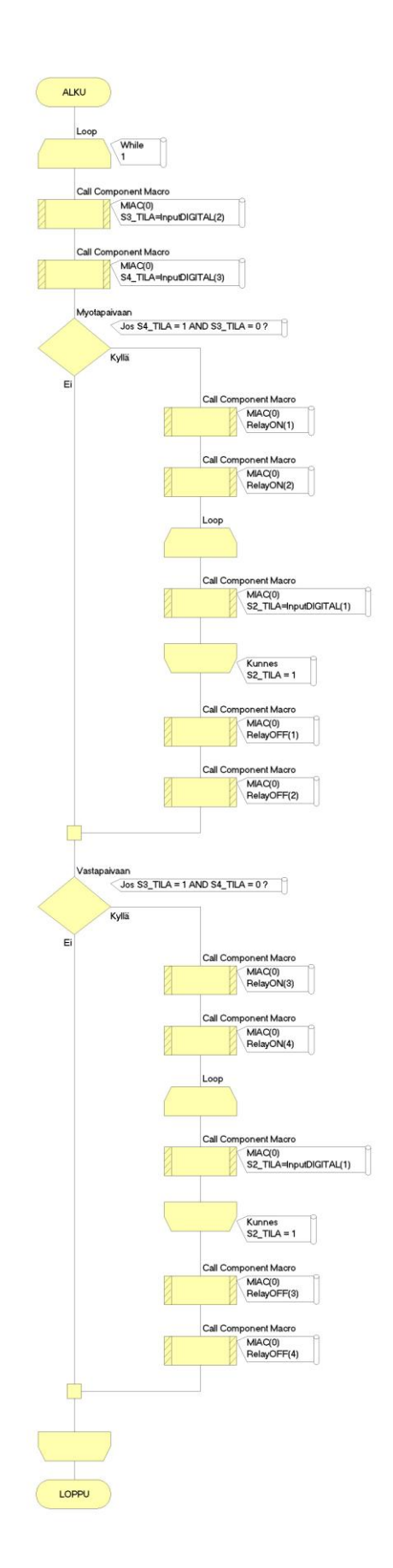

## <span id="page-41-0"></span>Liite 8. Liikepöydän kolmen painonapin edestakaisin ajon vuokaavio selityksineen

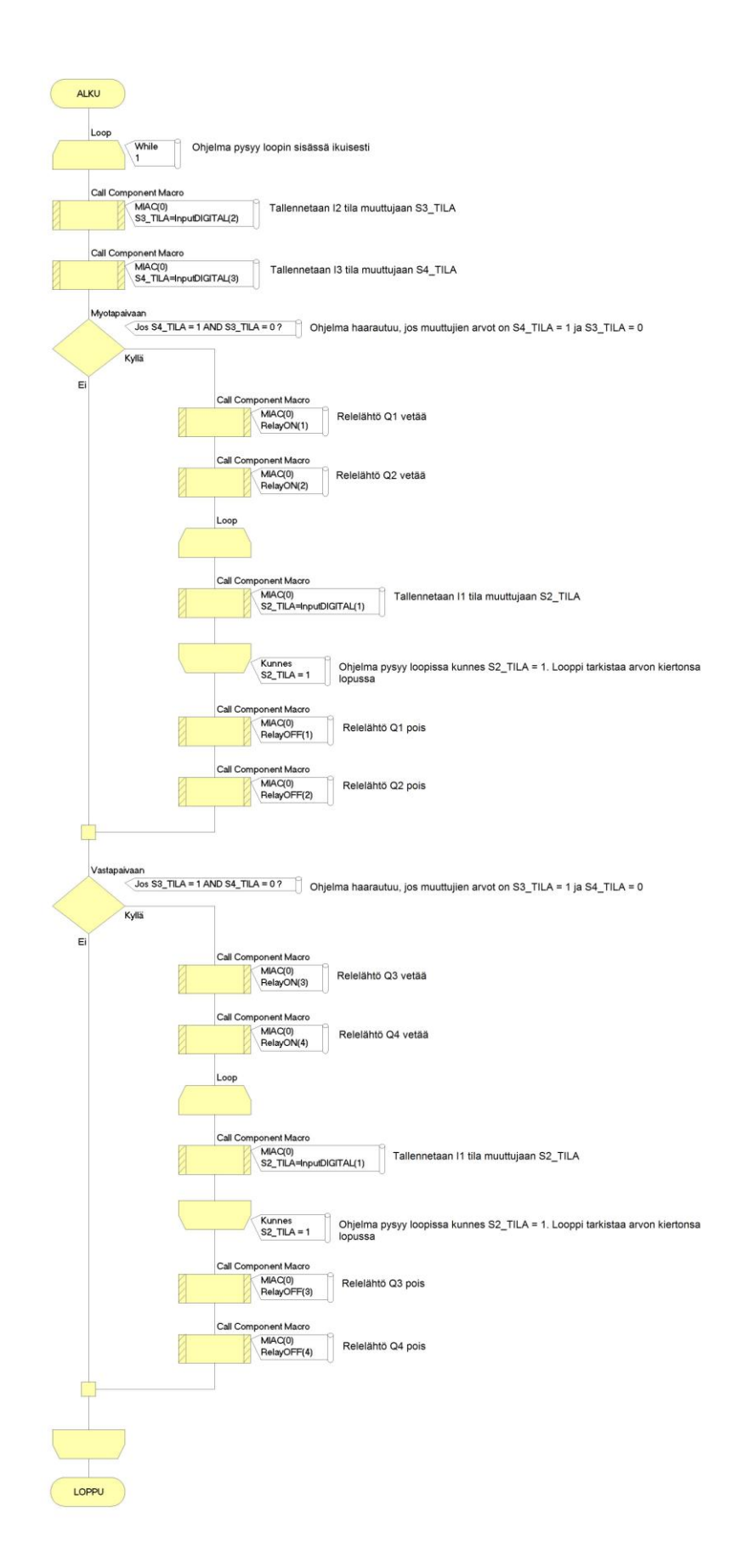

## <span id="page-42-0"></span>Liite 9. Liikepöydän anturoidun edestakaisin ajon vuokaavio

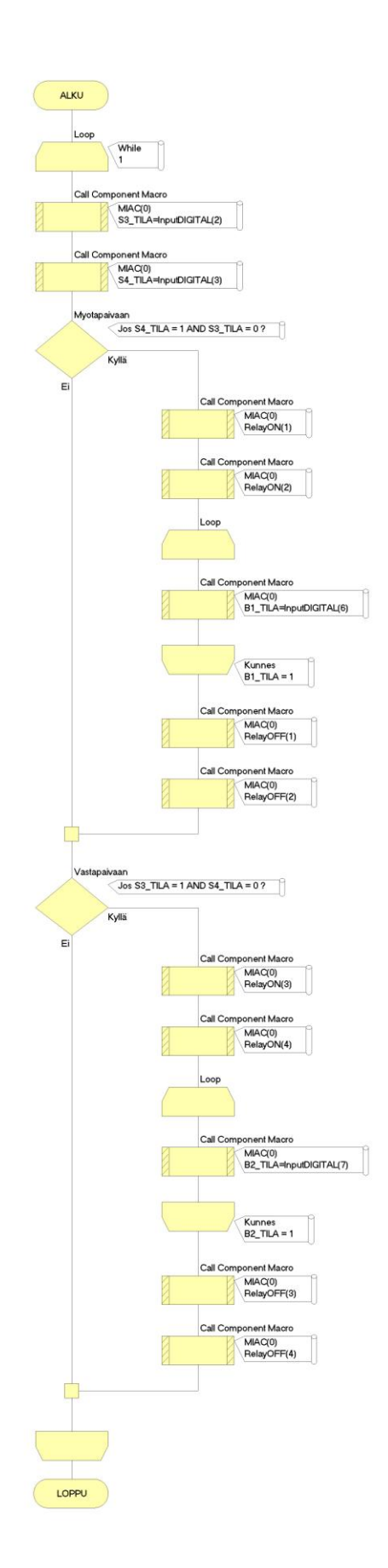

## <span id="page-43-0"></span>Liite 10. Liikepöydän anturoidun edestakaisin ajon vuokaavio selityksineen

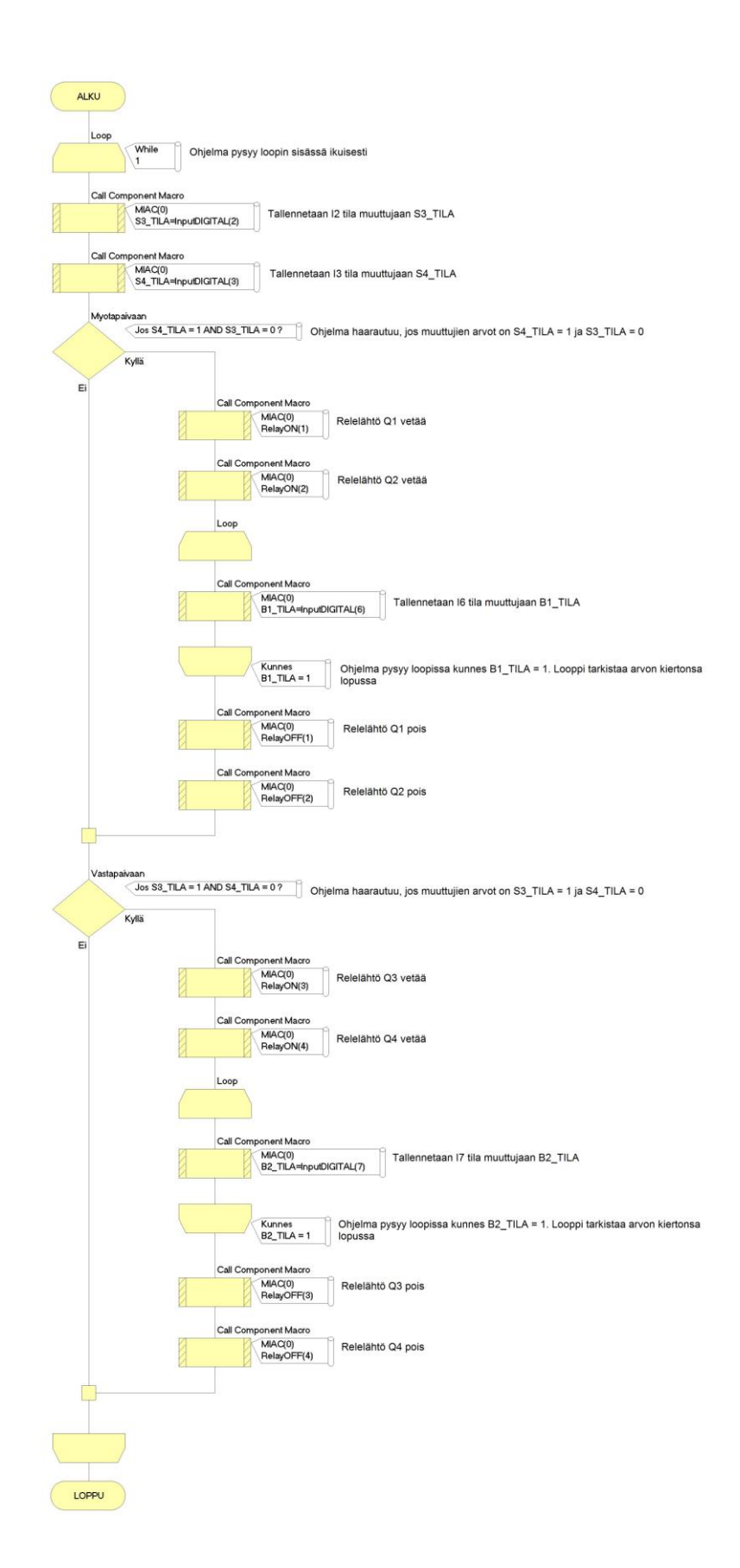

<span id="page-44-0"></span>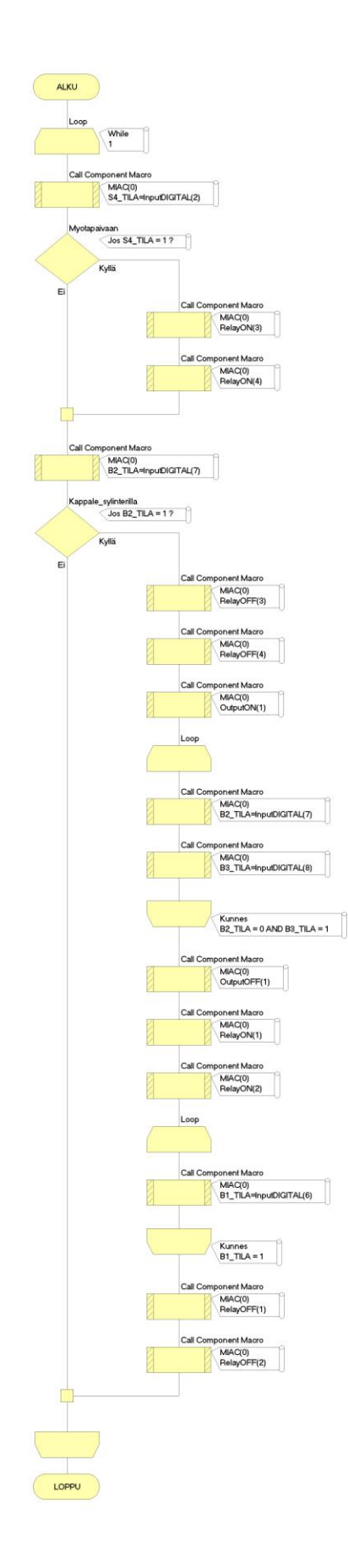

## <span id="page-45-0"></span>Liite 12. Moottorin ja pneumatiikan yhteiskäytön vuokaavio selityksineen

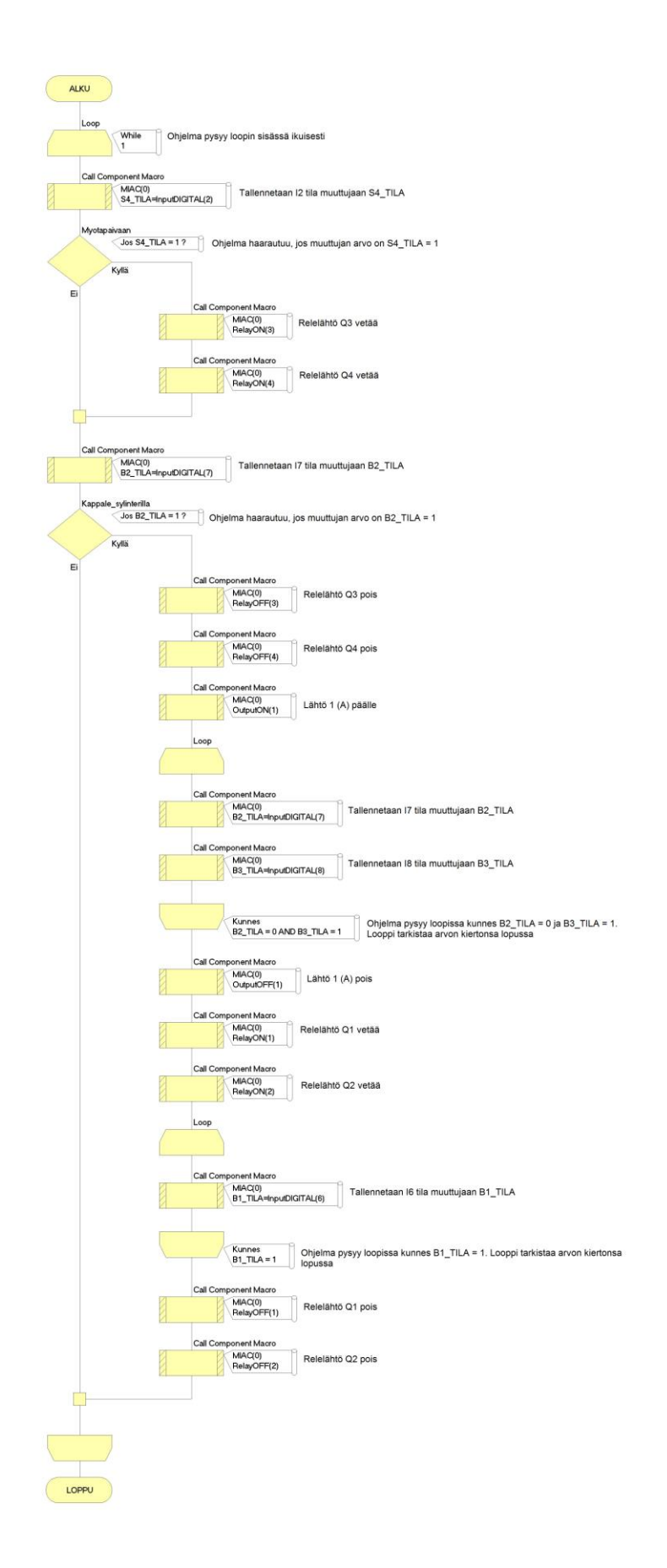

<span id="page-46-0"></span>Liite 13. Yhden sylinterin ohjauksen johdotuskuva

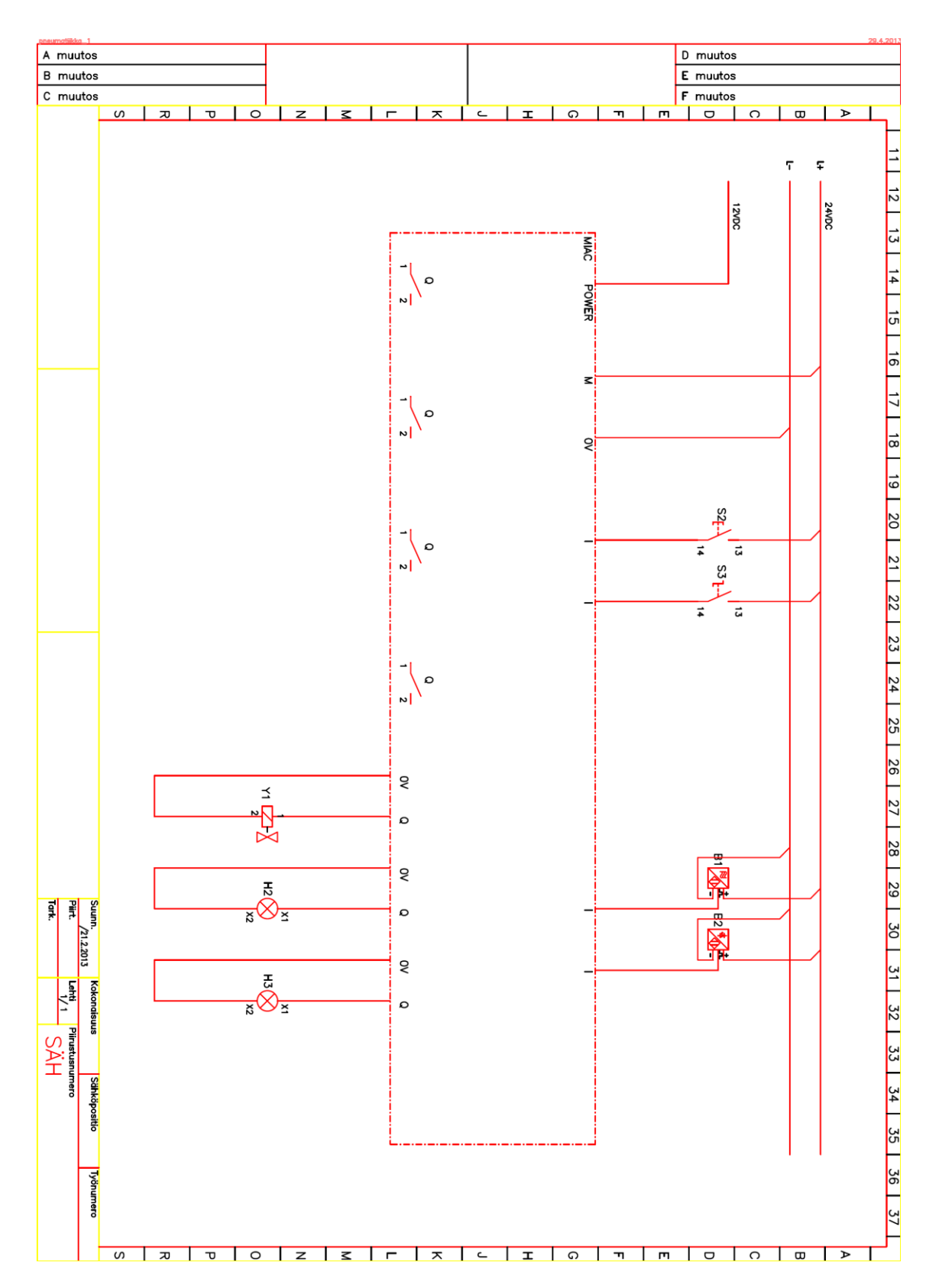

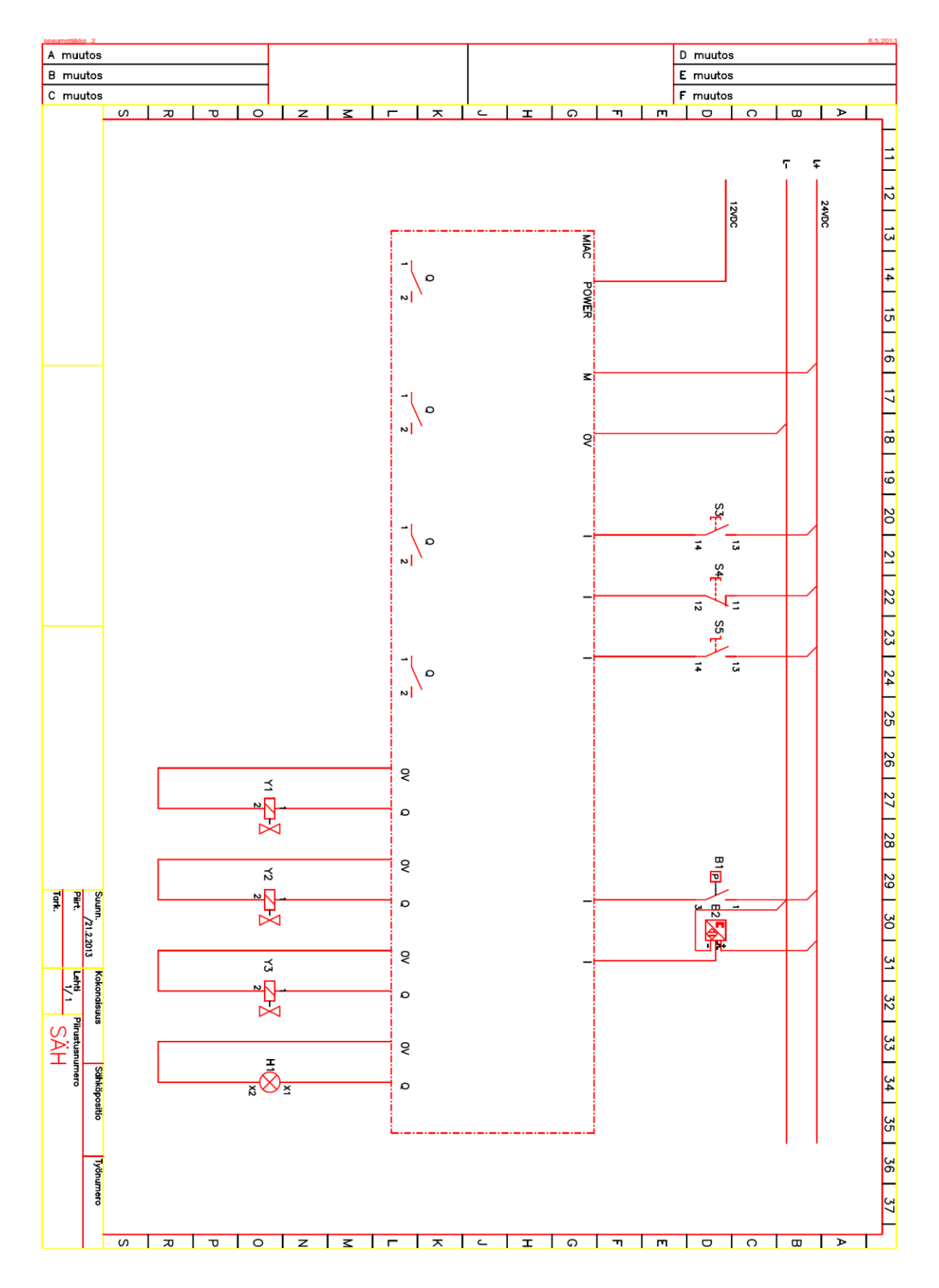

<span id="page-47-0"></span>Liite 14. Pääventtiilin ja yhden sylinterin ohjauksen johdotuskuva

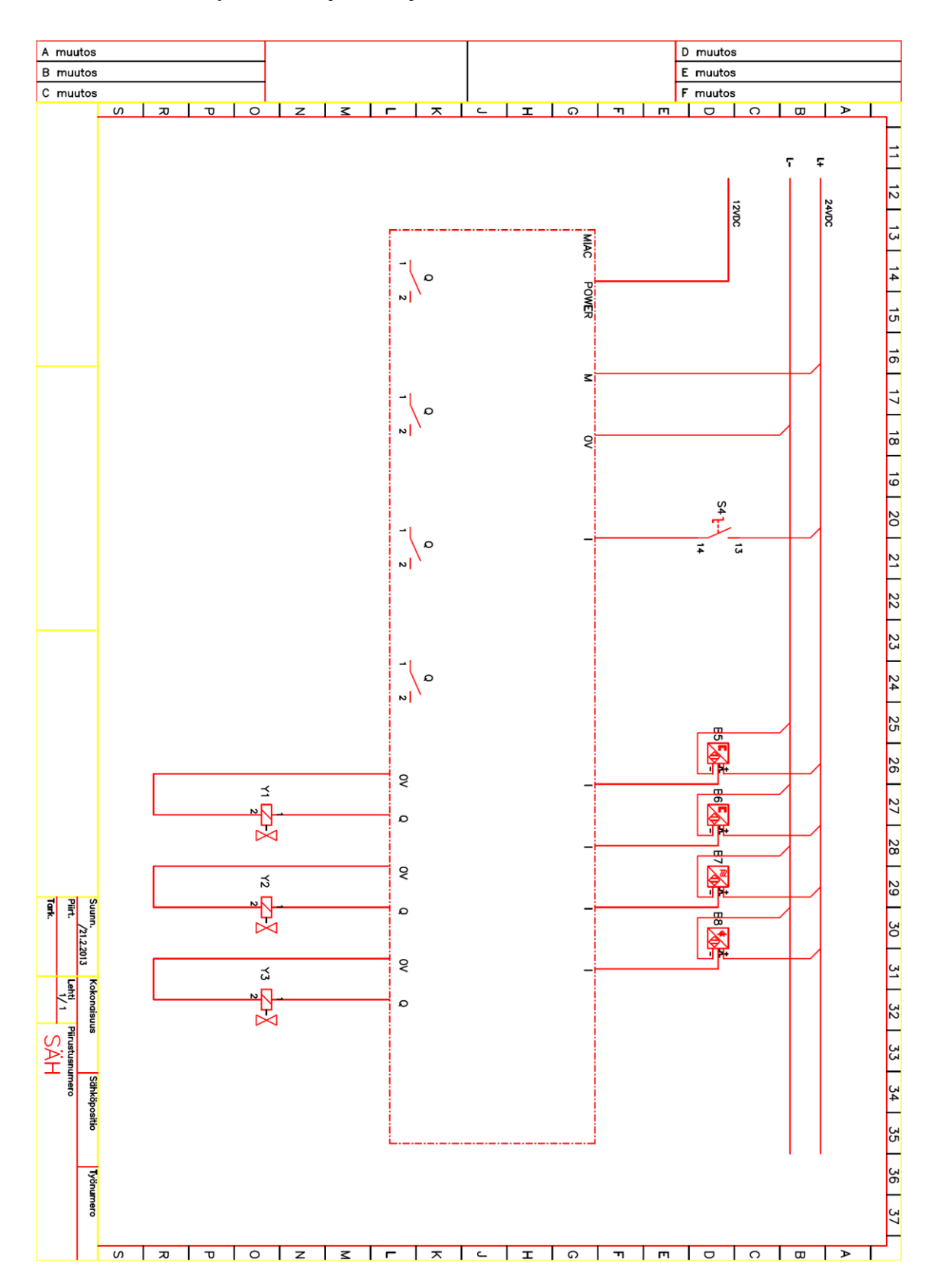

<span id="page-48-0"></span>Liite 15. Kahden sylinterin ohjauksen johdotuskuva

![](_page_49_Figure_0.jpeg)

<span id="page-49-0"></span>Liite 16. Liikepöydän kolmen painonapin edestakaisin ajon johdotuskuva

![](_page_50_Figure_0.jpeg)

<span id="page-50-0"></span>Liite 17. Liikepöydän anturoidun edestakaisin ajon johdotuskuva

![](_page_51_Figure_0.jpeg)

<span id="page-51-0"></span>Liite 18. Moottorin ja pneumatiikan yhteiskäytön johdotuskuva

![](_page_52_Figure_0.jpeg)

<span id="page-52-0"></span>Liite 19. Toinen johdotuskuvasivu moottoriohjaus-harjoituksille